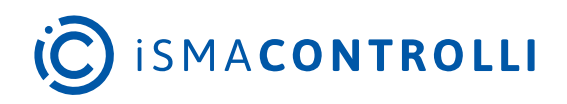

# iSMA-B-FCU

User Manual

## **Application**

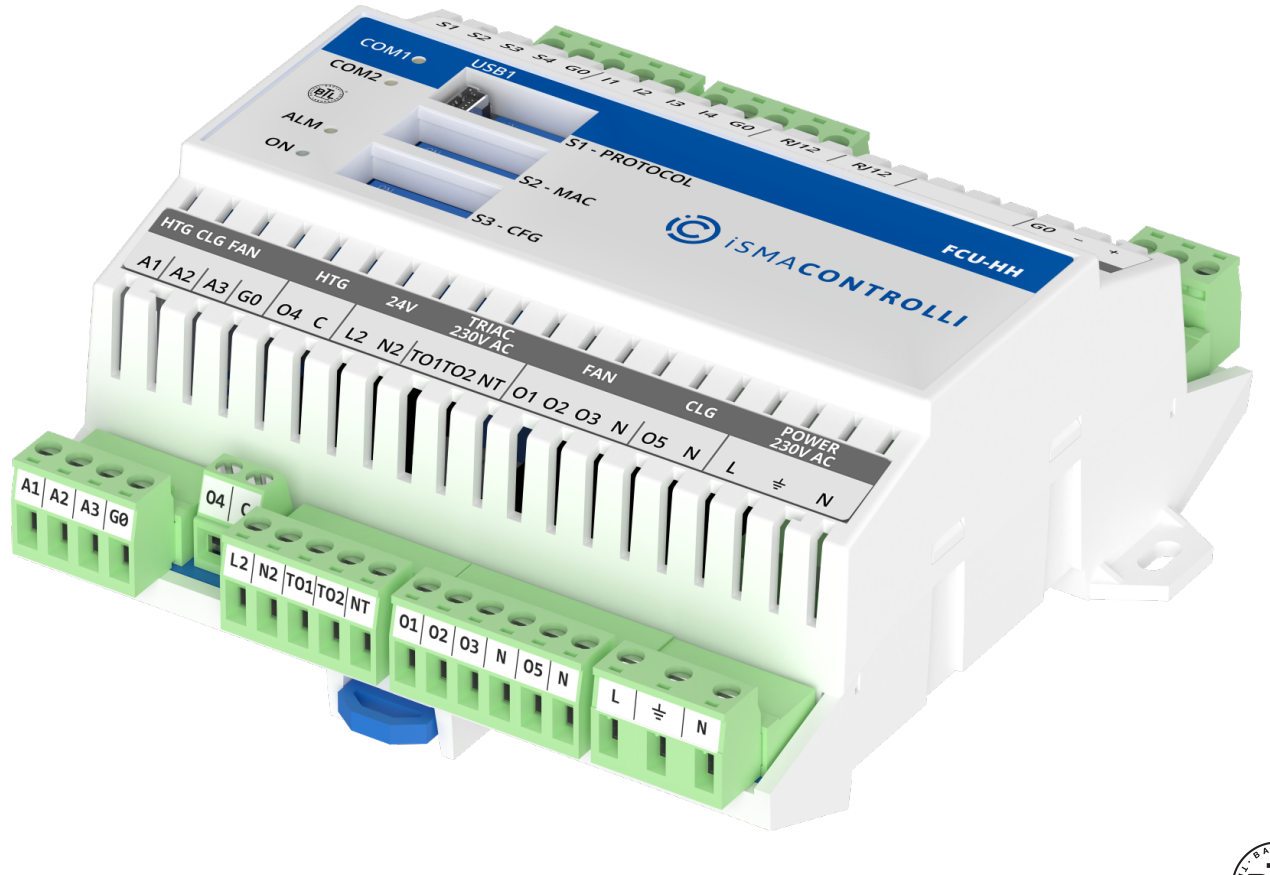

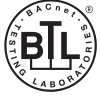

iSMA CONTROLLI S.p.A. - Via Carlo Levi 52, 16010 Sant'Olcese (GE) - Italy | support@ismacontrolli.com

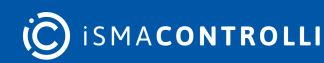

## **Table of Contents**

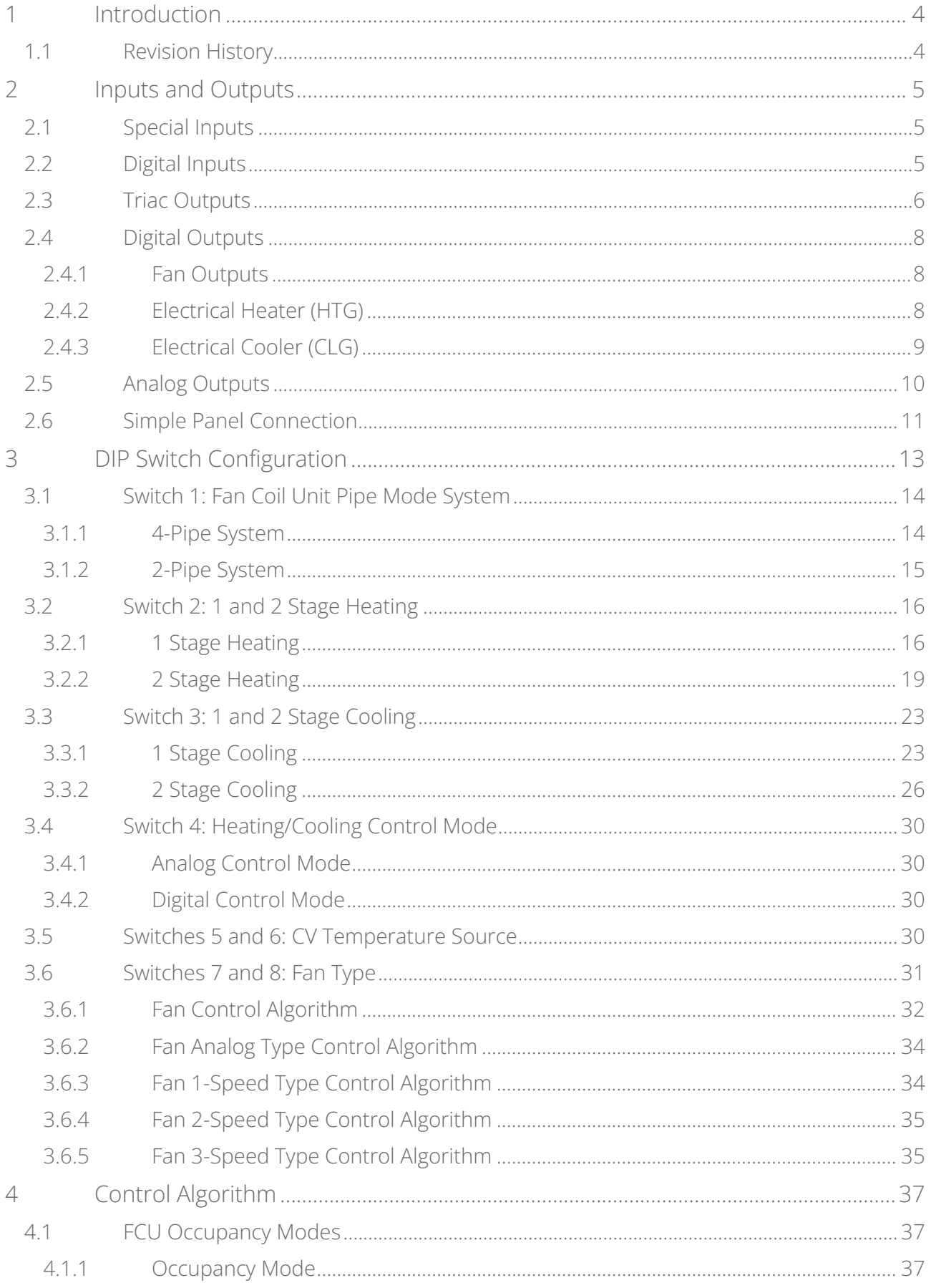

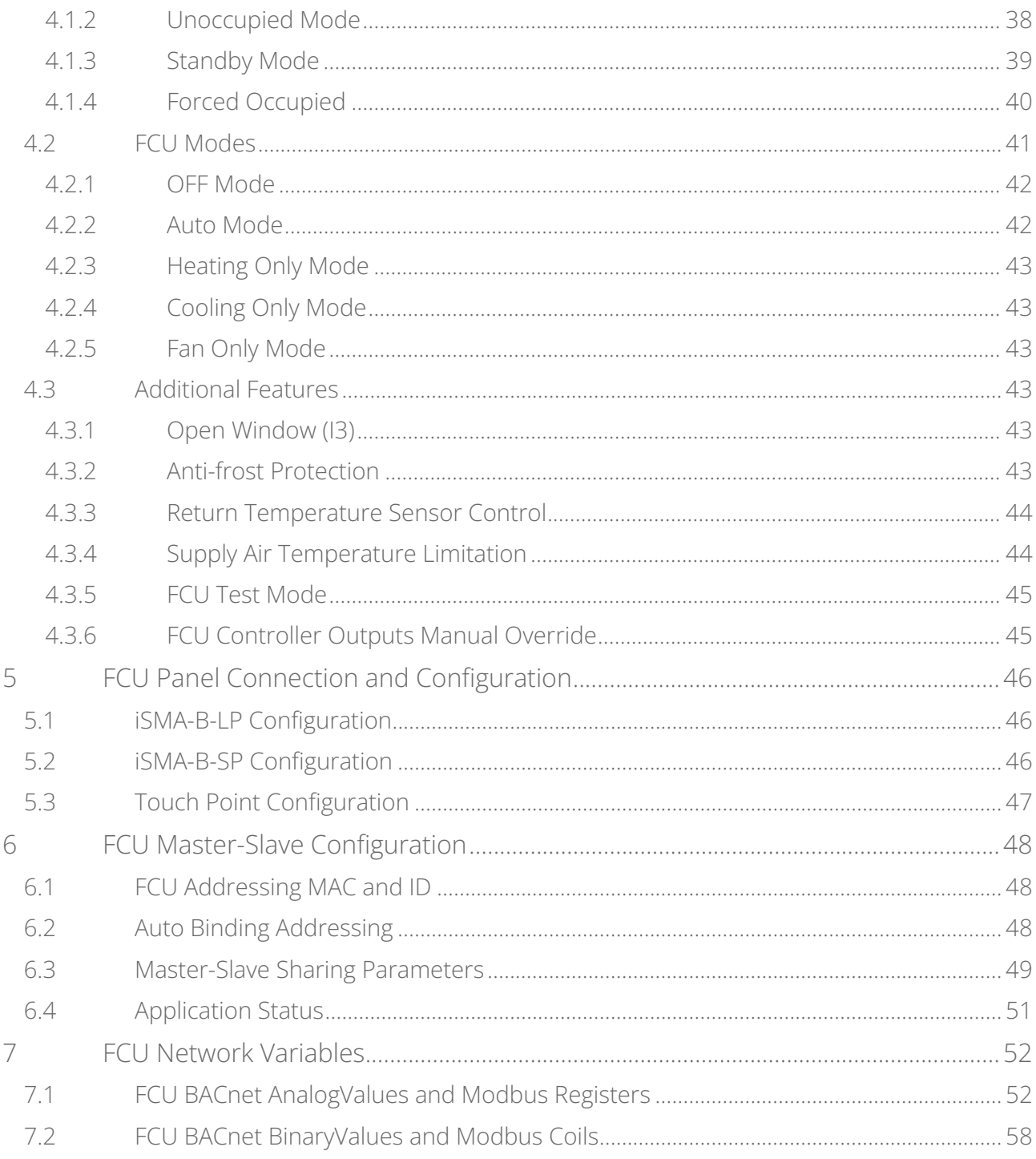

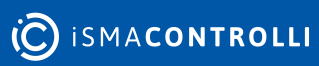

## <span id="page-3-0"></span>**1 Introduction**

This user manual outlines basic configurations of the iSMA-B-FCU default application.

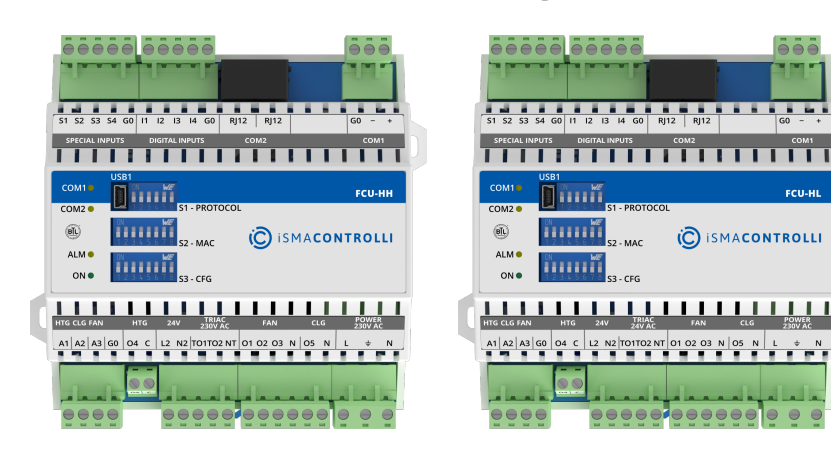

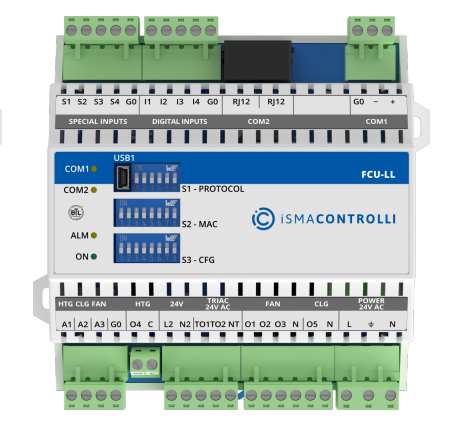

*Table 1. FCU controllers*

## <span id="page-3-1"></span>**1.1 Revision History**

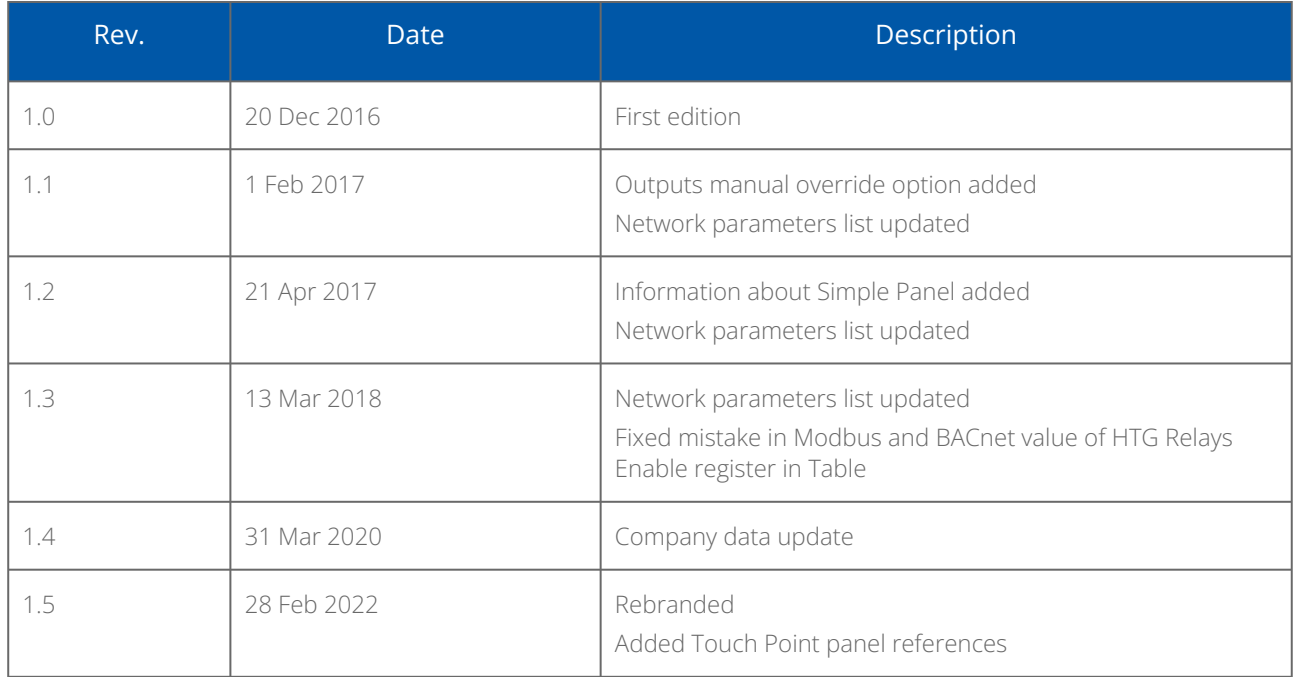

*Table 2. Revision history*

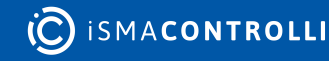

## <span id="page-4-0"></span>**2 Inputs and Outputs**

This section describes using all inputs and outputs with default application loaded on iSMA-B-FCU device.

## <span id="page-4-1"></span>**2.1 Special Inputs**

The iSMA-B-FCU device has four special inputs. In the default application, dedicated temperature sensors and/or potentiometer have to be connected to each input. The figure below presents the way all special inputs are connected.

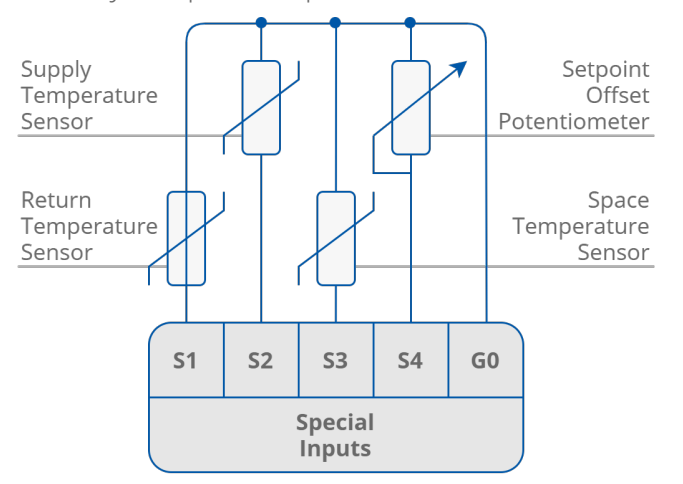

*Figure 1. The special inputs connection*

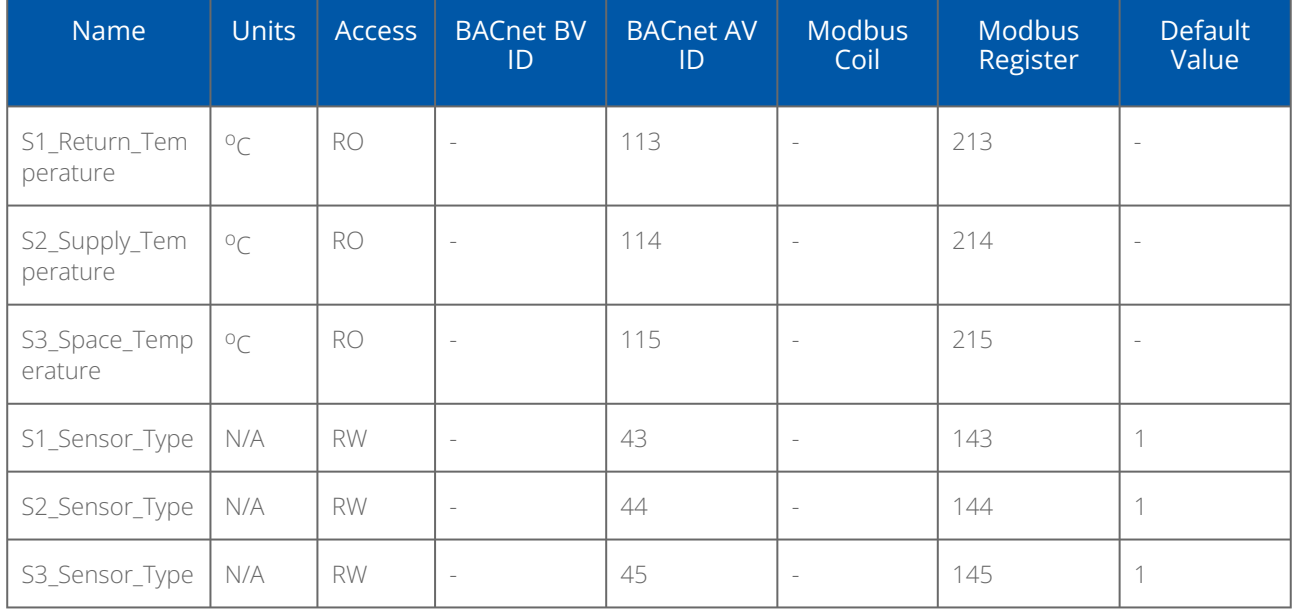

*Table 3. Special inputs network parameters*

## <span id="page-4-2"></span>**2.2 Digital Inputs**

The iSMA-B-FCU device is equipped with four digital inputs. The way of connecting all signals to the inputs is presented in the figure below. Digital inputs O1st O3 can be inverted, depending on the type of sensors connected to the device.

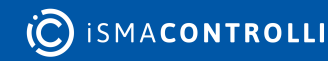

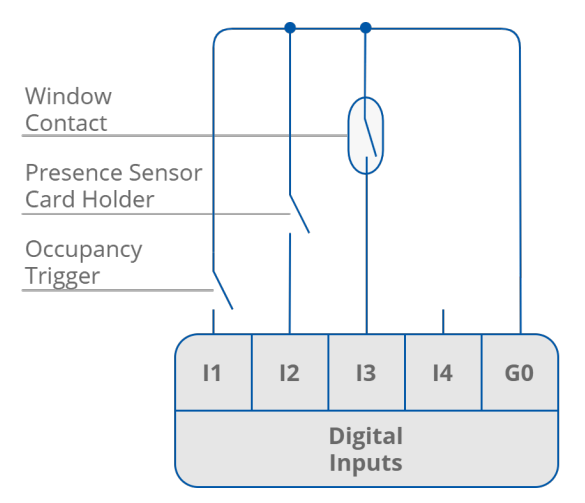

*Figure 2. The digital inputs connection*

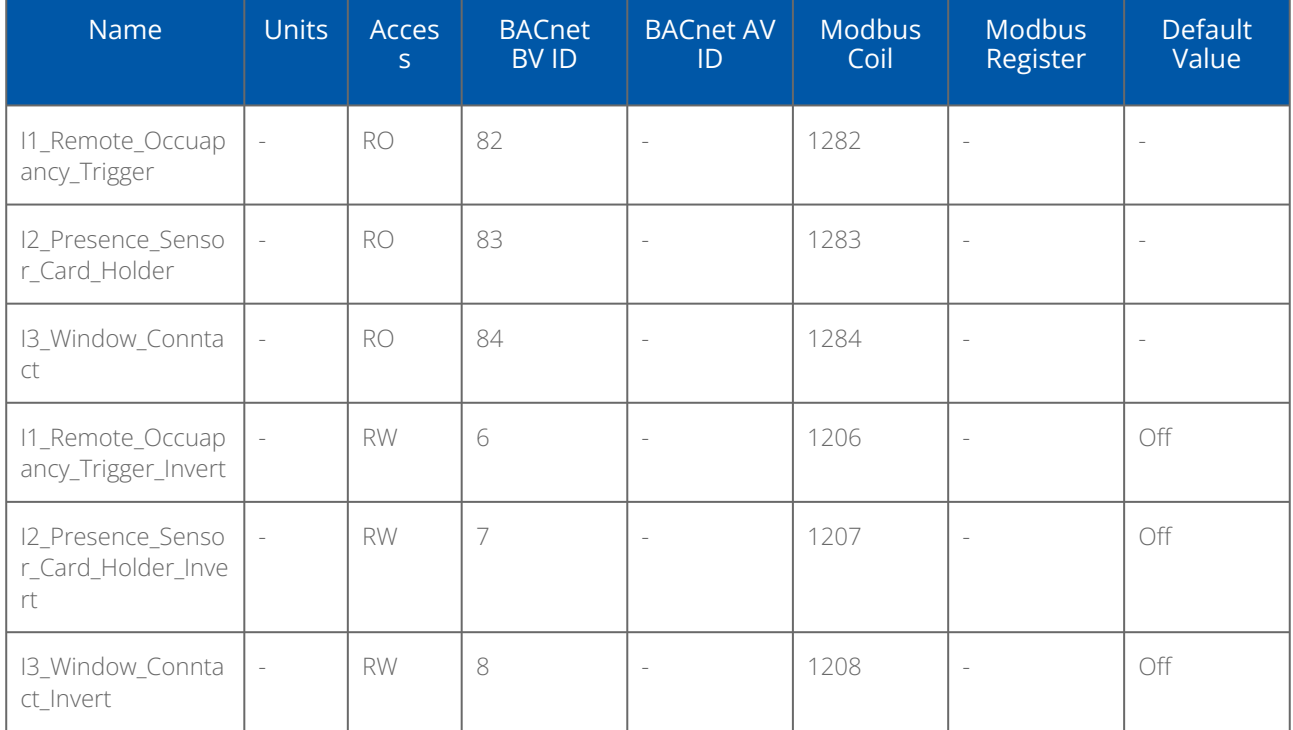

*Table 4. Digital inputs network parameters*

## <span id="page-5-0"></span>**2.3 Triac Outputs**

The iSMA-B-FCU device has two triac outputs to connect the actuators of heating and cooling valves. Both can work as typical binary outputs (for binary temperature control) or with the PWM. In the PWM mode, the output works in the period when two states are used (low state 0 V and high state 24 V AC or 230 V AC, depending on the hardware version). The periods are defined by the PWM\_Heating\_Period network variable for the TO1 output and PWM\_Cooling\_Period network variable for the TO2 output (both are set to 300 seconds by default). The control signal defines the output of high state in working period (in percentage). Depending on the hardware version, triac outputs can work with 230 V AC thermal valve actuators (iSMA-B-FCU-HH) or with 24 V AC thermal valve actuators (iSMA-B-FCU-HL and iSMA-B-FCU-LL).

The way of connecting the actuators to the triac outputs in 4-pipe application is presented in the figures below.

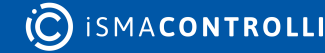

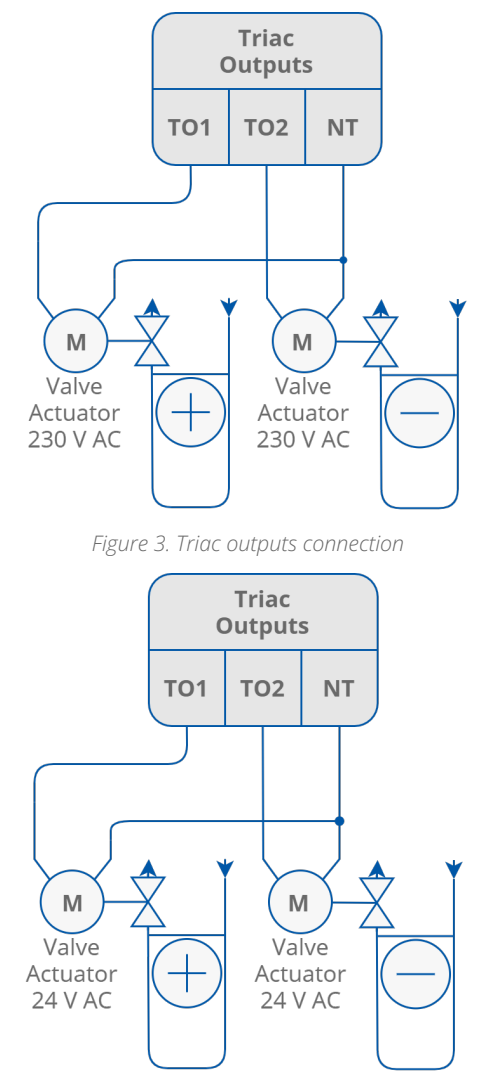

*Figure 4. Connection of thermal valve actuators to triac outputs*

Note: In case of the iSMA-B\_FCU-HH and iSMA-B-FCU-LL devices, actuators connected to each triac output may consume up to 0.5 A. In case of the iSMA-B-FCU-HL device, the sum of power consumption of both triac outputs and 24 V AC output cannot exceed 0.3 A (7 VA):

 $I_{\text{max}} = 0.3A = I_{\text{TO1}} + I_{\text{TO2}} + I_{\text{24} \text{V} \text{Out}}$ 

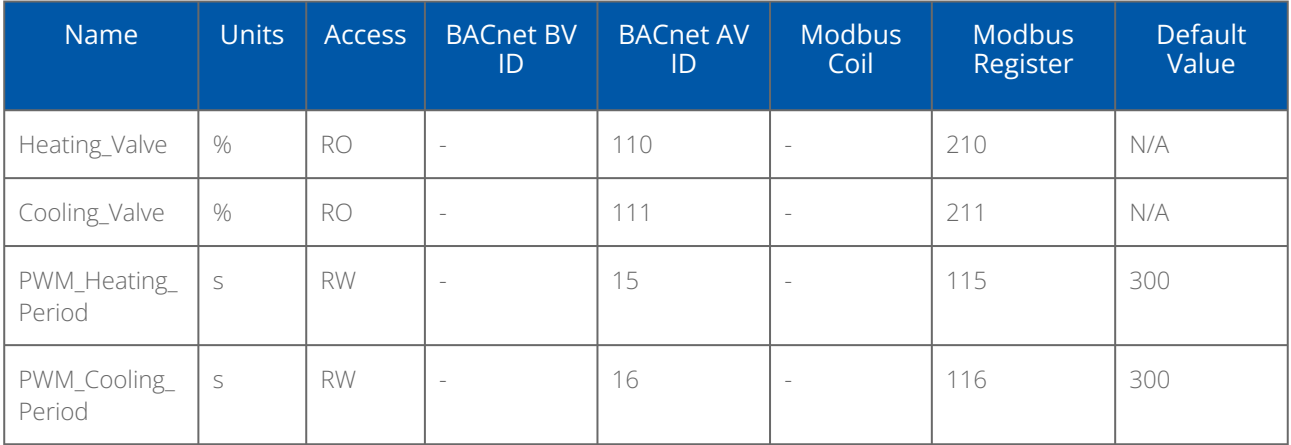

*Table 5. Traic output network parameters*

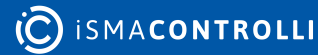

## <span id="page-7-0"></span>**2.4 Digital Outputs**

## <span id="page-7-1"></span>**2.4.1 Fan Outputs**

The iSMA-B-FCU device is equipped with three relay outputs designed for connecting with the fan. The way of connecting the fan (depending on the number of speeds) is presented in the figure below. These outputs have internal connection to the power supply terminal and are protected by a built-in 6 A fuse. The total load for digital outputs O1st O3, O5, and triac cannot extend 6 A in both 230 V AC and 24 V AC power supply versions.

Note: In iSMA-B-FCU-HL, the triac outputs are supplied with power by a built-in transformer and a minimal part in power supply is input current.

WARNING! Please note that the inductive load of the relays is limited to 75 VA.

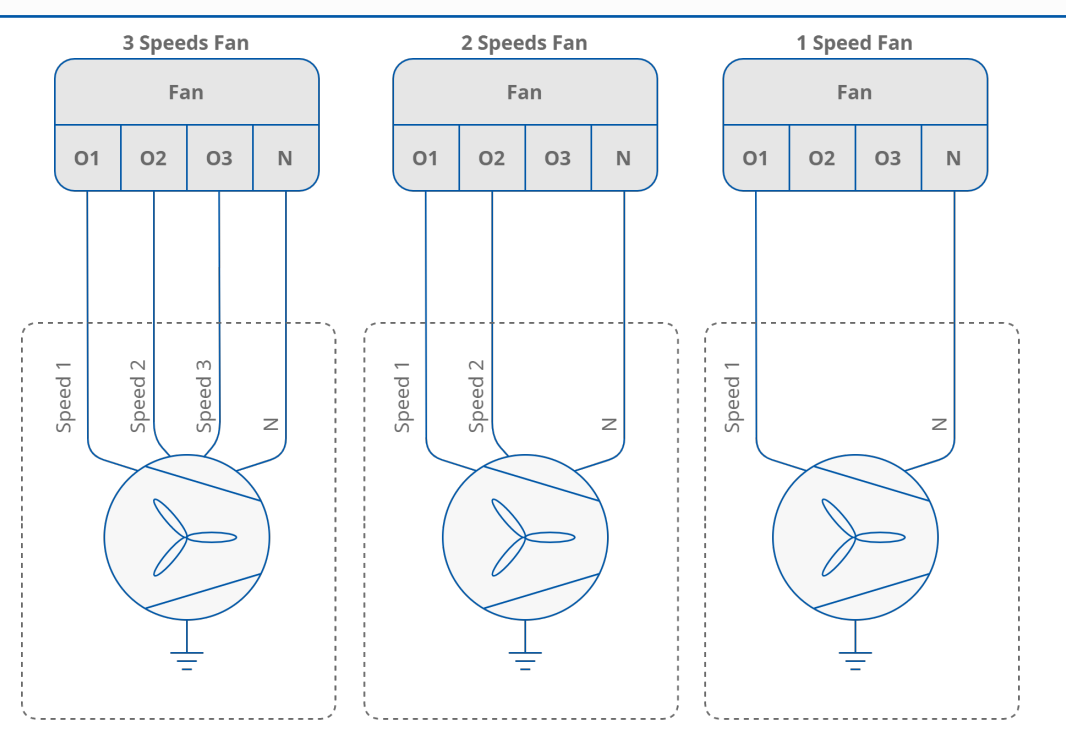

*Figure 5. Fan connections*

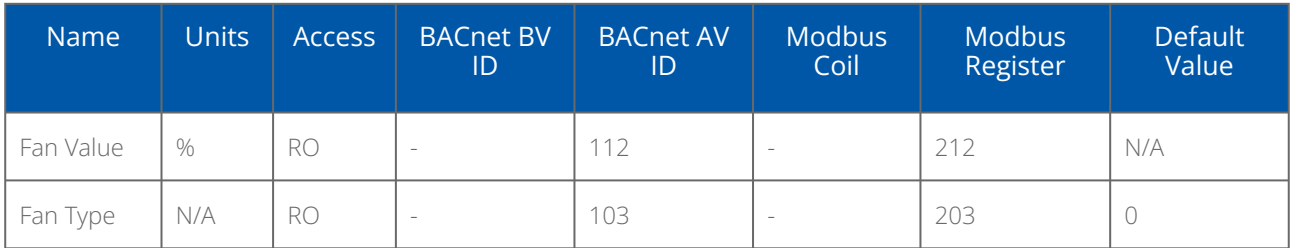

*Table 6. Fan Type and Fan Value parameters*

## <span id="page-7-2"></span>**2.4.2 Electrical Heater (HTG)**

The iSMA-B-FCU device is equipped with a relay output for connecting the electrical heater. This output can be used for 1<sup>st</sup> or 2<sup>nd</sup> stage heating, depending on the CFG DIP switch configuration. This output is not internally connected to the power supply, therefore it is necessary to use external supply. Relay current cannot exceed 10 A for

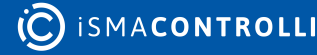

resistance load at 250 V AC power supply. The way of connecting the electric heater to O4 HTG is presented in the figure below.

Note: The HTG relay voltage is always limited to 250 V AC, irrespectively of the FCU controller power supply.

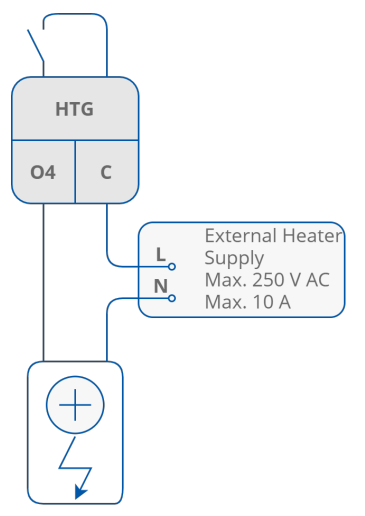

*Figure 6. Electrical heater connections*

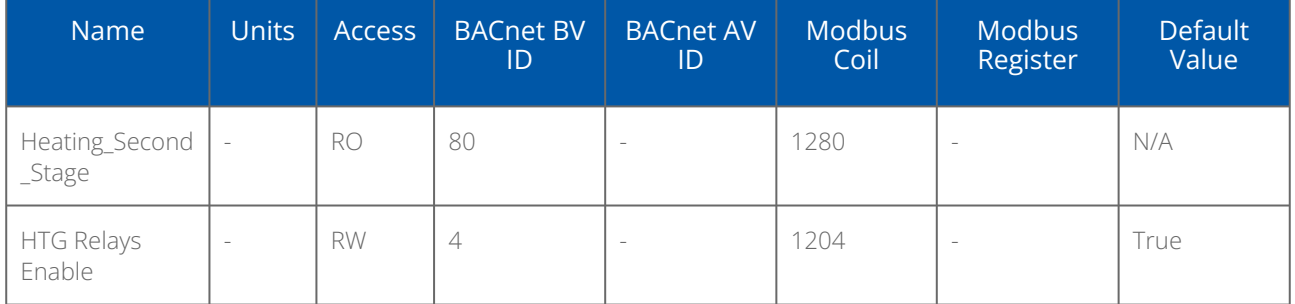

*Table 7. Network parameters of the O4 HTG digital output*

## <span id="page-8-0"></span>**2.4.3 Electrical Cooler (CLG)**

The iSMA-B-FCU device is equipped with a relay output for connecting the electrical cooler. This output can be used as 1<sup>st</sup> or 2<sup>nd</sup> stage cooling, depending on the CFG DIP switch configuration. The relay output is connected with the power supply internally, therefore it is not necessary to connect an external supply. In the iSMA-B-FCU-HH and iSMA-B-FCU-HL, the output voltage in high state is 230 V AC, whereas in iSMA-B-FCU-LL version the high state output voltage is 24 V AC. In total, the relay current with fan and triac outputs cannot exceed 6 A. The way of connecting the electric cooler to O5 CLG is presented in the figure below.

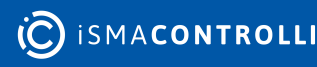

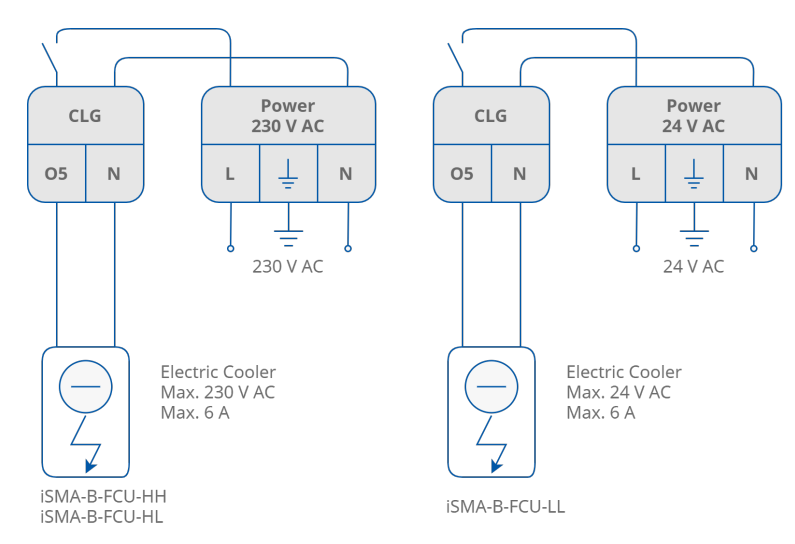

*Figure 7. Electrical cooler connection*

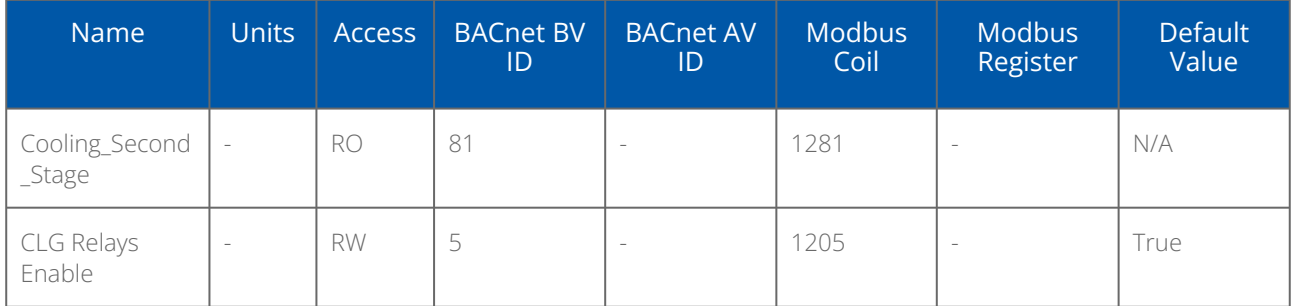

*Table 8. Network parameters of the O5 CLG digital output*

## <span id="page-9-0"></span>**2.5 Analog Outputs**

The iSMA-B-FCU device has 3 analog outputs 0-10 V DC, which can be used for controlling the following fan coil unit devices:

- A1 (HTG), analog heating valve actuator control;
- A2 (CLG), analog cooling valve actuator control;
- A3 (FAN), analog fan speed control.

The way of connecting all analog outputs is presented in the figures below.

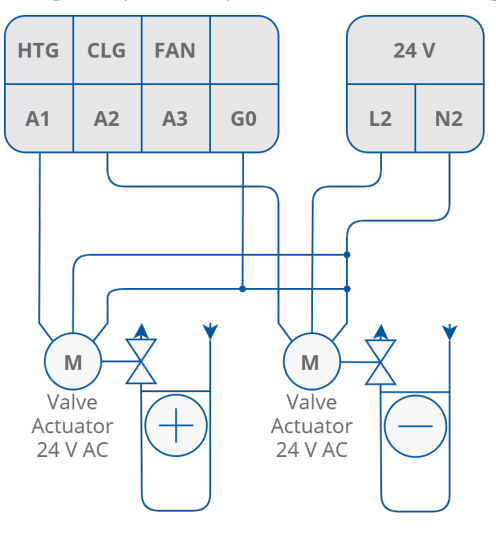

*Figure 8. Connection of analog valve actuators*

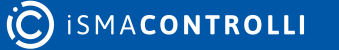

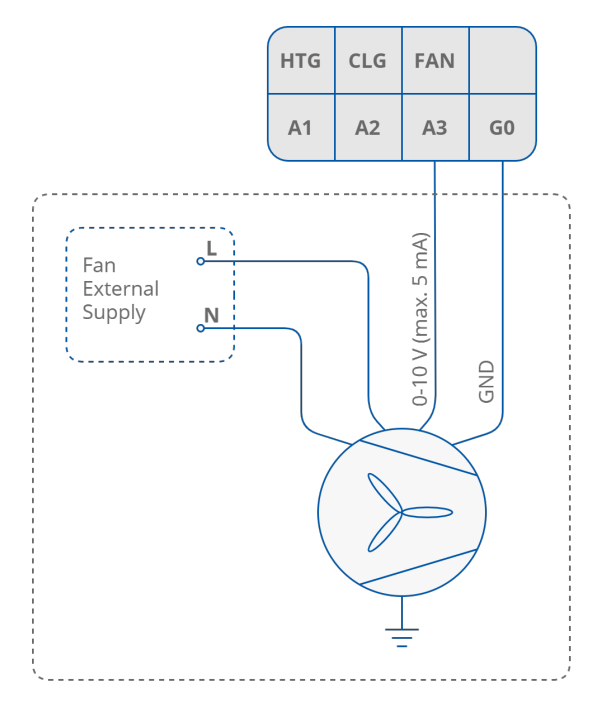

*Figure 9. Connection of analog fan control*

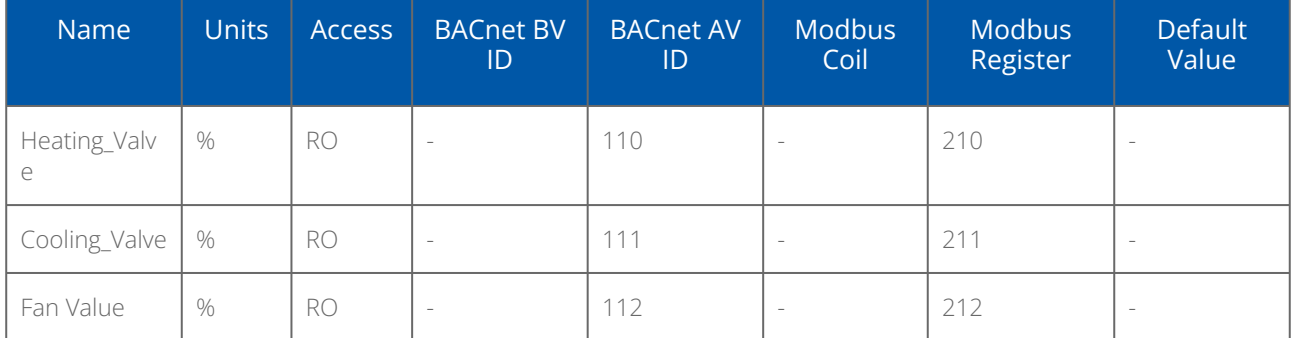

*Table 9. Analog outputs status network parameters*

## <span id="page-10-0"></span>**2.6 Simple Panel Connection**

The iSMA-B-SP Simple Panel is a device designed to work with room temperature controllers. The device is fully passive and does not require any power supply. The panel consists of the following parts:

- temperature sensor (10K3A1);
- resistance potentiometer (0-10 kΩ);
- push button (NO, max. 50 mA);
- LED diode (blue, max. 5 mA).

The iSMA-B-SP panel internal connection and the connection with the FCU controller are presented in the figures below.

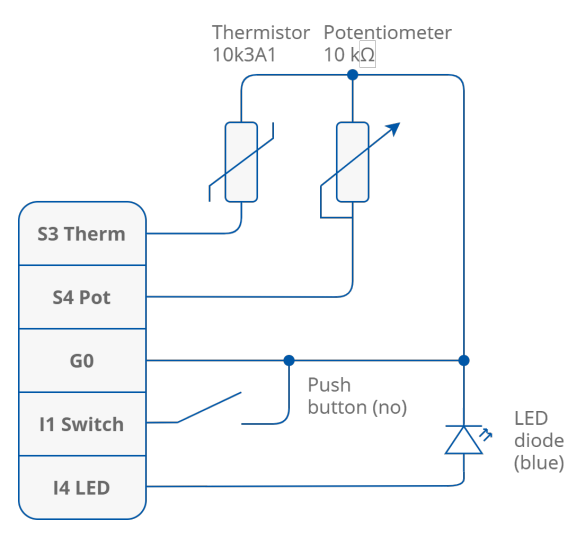

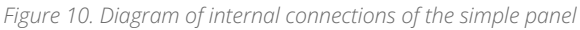

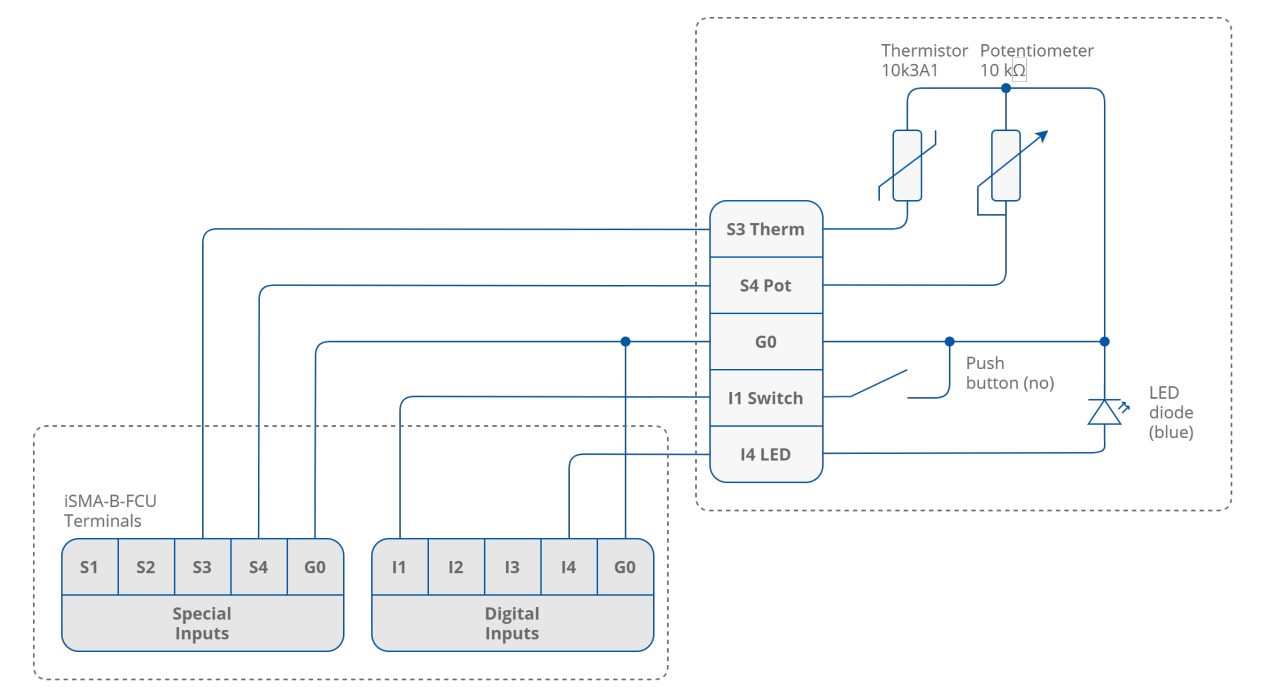

*Figure 11. Connection diagram of the iSMA-B-FCU controller*

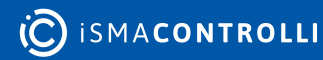

## <span id="page-12-0"></span>**3 DIP Switch Configuration**

The default application has been designed to run with a wide range of typical fan coil units. Application adjustments are made with the S3 CFG DIP switch. The FCU application provides the following configurable modes:

- pipe mode;
- 2-stage heating;
- 2-stage cooling;
- heating/cooling control mode;
- CV temperature source;
- fan type.

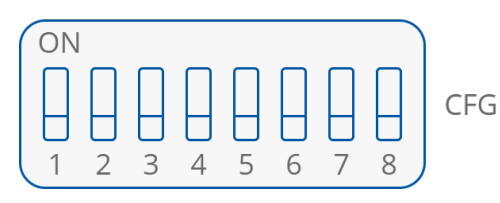

*Figure 12. The CFG DIP switch*

The status of DIP switch configuration is presented in the Dip\_Switch\_Configuration network variable.

The DIP switch function is presented in the table below:

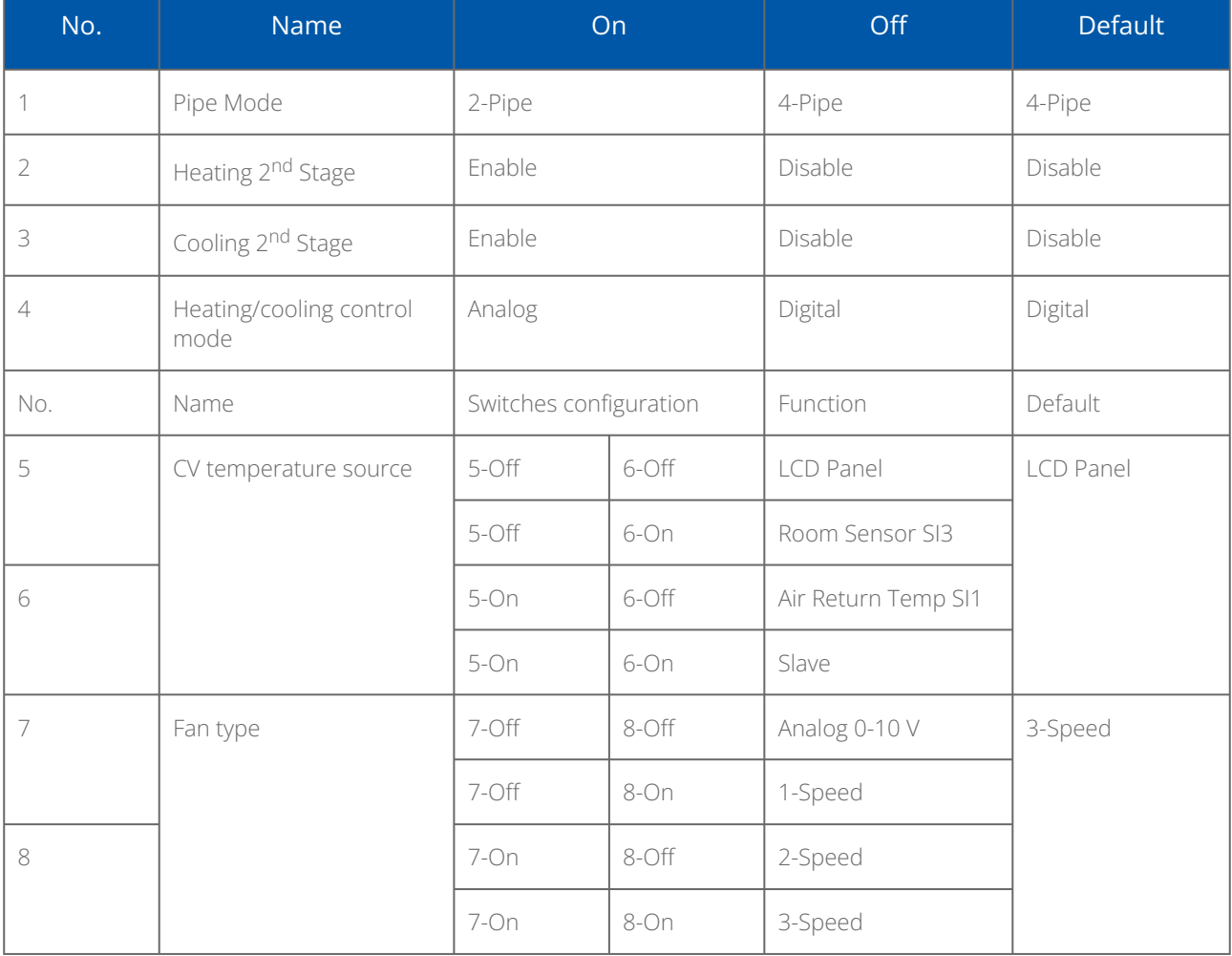

*Table 10. The CFG DIP switch configuration of particular switches*

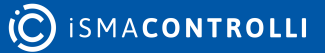

## <span id="page-13-0"></span>**3.1 Switch 1: Fan Coil Unit Pipe Mode System**

## <span id="page-13-1"></span>**3.1.1 4-Pipe System**

In the 4-pipe system mode, the switch number 1 has to be set to the OFF position as shown in figure below. By default, this mode is ON.

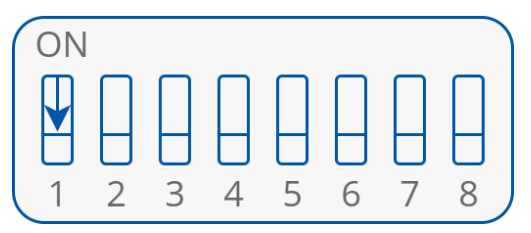

*Figure 13. 4-pipe system DIP switch configuration*

In this configuration, the fan coil unit is equipped with two separate heating and cooling devices. The electric connection for the actuators of 24 V AC heating and cooling valves controlled by analog signal (0-10 V DC) is presented in the figure below.

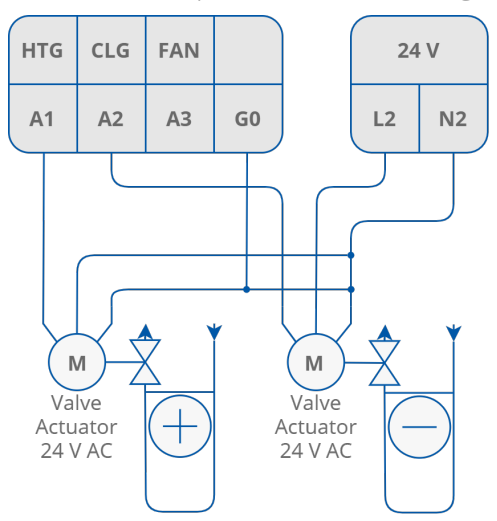

*Figure 14. Connection of heater/cooler valve actuators in 4-pipe mode with analog signals 0-10 V DC*

The FCU controller can work with thermal valves actuators. For this option, the FCU controller is equipped with 2 built-in triac outputs. The triac outputs can work in digital (open/close) or PWM mode, selected by the CFG DIP switch number 4. Depending on the hardware version, the FCU controller can work with 230 V AC thermal valve actuators (iSMA-B-FCU-HH) or with 24 V AC thermal valve actuators (iSMA-B-FCU-HL and iSMA-B-FCU-LL). In both cases, thermal valve actuators are supplied with power from the FCU controller.

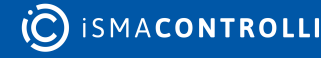

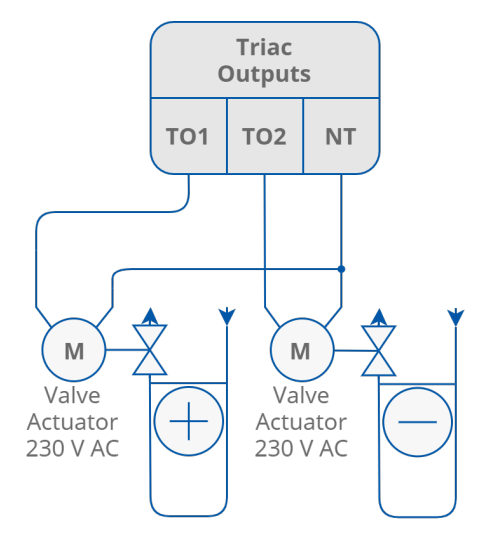

*Figure 15. Connection of thermal valve actuator to triac outputs (FCU-HH)*

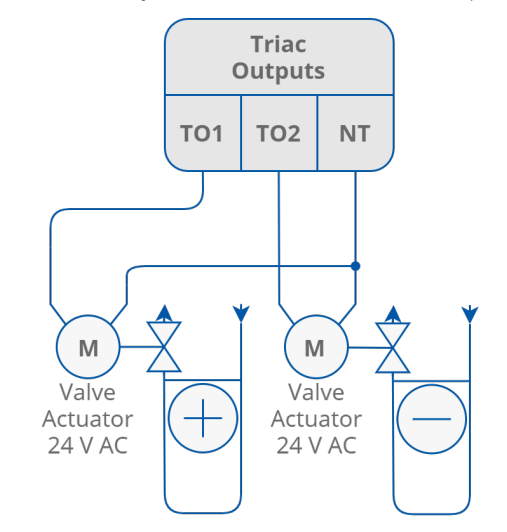

*Figure 16. Connection of thermal valve actuator to triac outputs (FCU-HL and FCU-LL)*

#### <span id="page-14-0"></span>**3.1.2 2-Pipe System**

In the 2-pipe system mode, the switch number 1 has to be set to the ON position as presented in the figure below. By default, this mode is OFF.

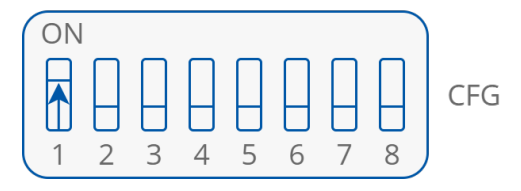

*Figure 17. 2-pipe DIP switch configuration*

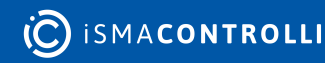

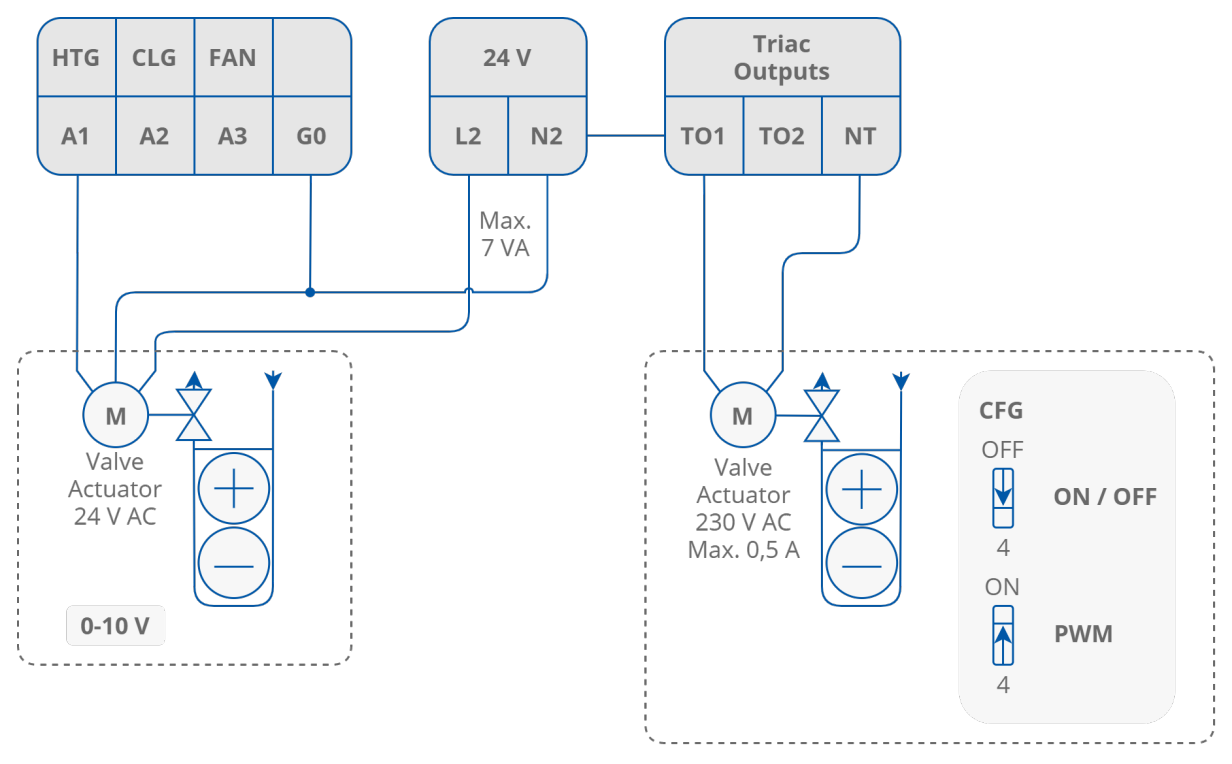

*Figure 18. Connection of heating/cooling valve actuators in 2-pipe mode*

## <span id="page-15-0"></span>**3.2 Switch 2: 1 and 2 Stage Heating**

The iSMA-B-FCU device can work with a single heating device (1-stage only) or with two heating devices (basic, 1-stage, and additional, 2-stage). The type of operating stages is chosen by the S3 CFG DIP switch number 2.

## <span id="page-15-1"></span>**3.2.1 1 Stage Heating**

For the 1-stage only, depending on the control mode, the user can choose 1 of 3 outputs:

- A1, analog output (only analog control mode);
- TO1, triac output (digital and analog control modes);
- O4, relay output (only digital control mode).

The connections of heating devices–in this example, the iSMA-B-FCU-HH version–is presented in the figure below.

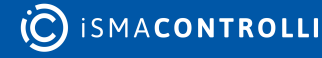

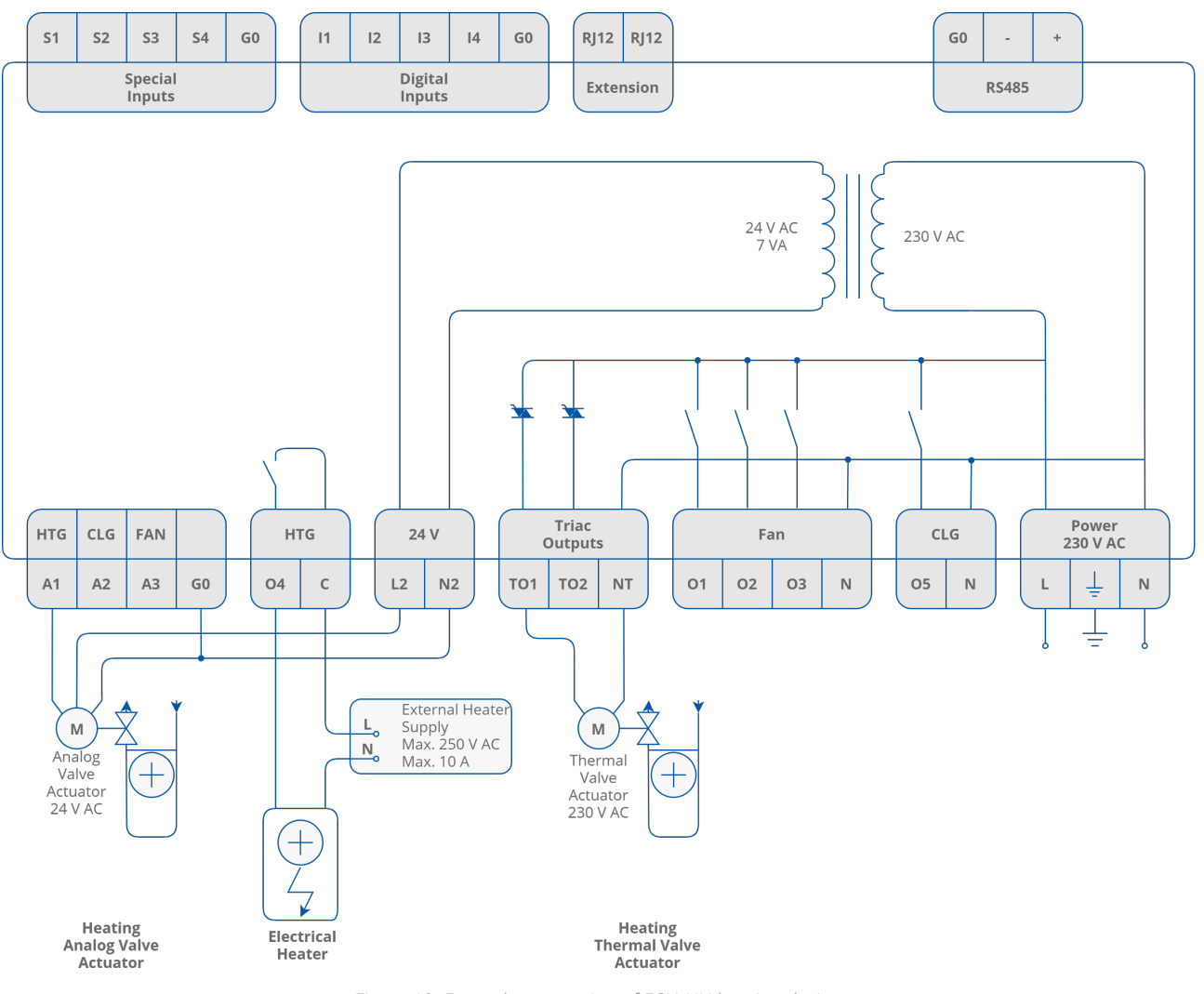

*Figure 19. Example connection of FCU-HH heating devices*

#### **Digital Control Mode**

In this mode, the control algorithm works as a typical thermostat, based on the Effective Setpoint and Control Value with heating the Diff parameter defined in the Heating Binary Diff network parameter. The output signal works in 2 states, low and high. In the 1st stage heating only, the user can choose 1 of 2 outputs: TO1, triac output, or O4, relay output. The A1 output is disabled. The high value of thermostat output also enables the operation of the fan. The algorithm of heating digital control mode is presented in the chart below.

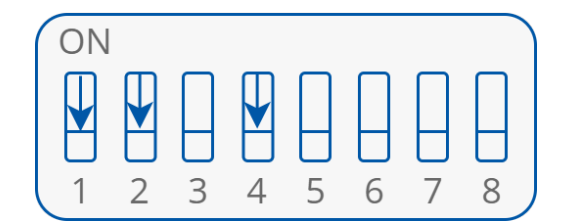

*Figure 20. The CFG DIP switch configuration in digital control mode*

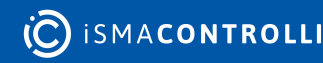

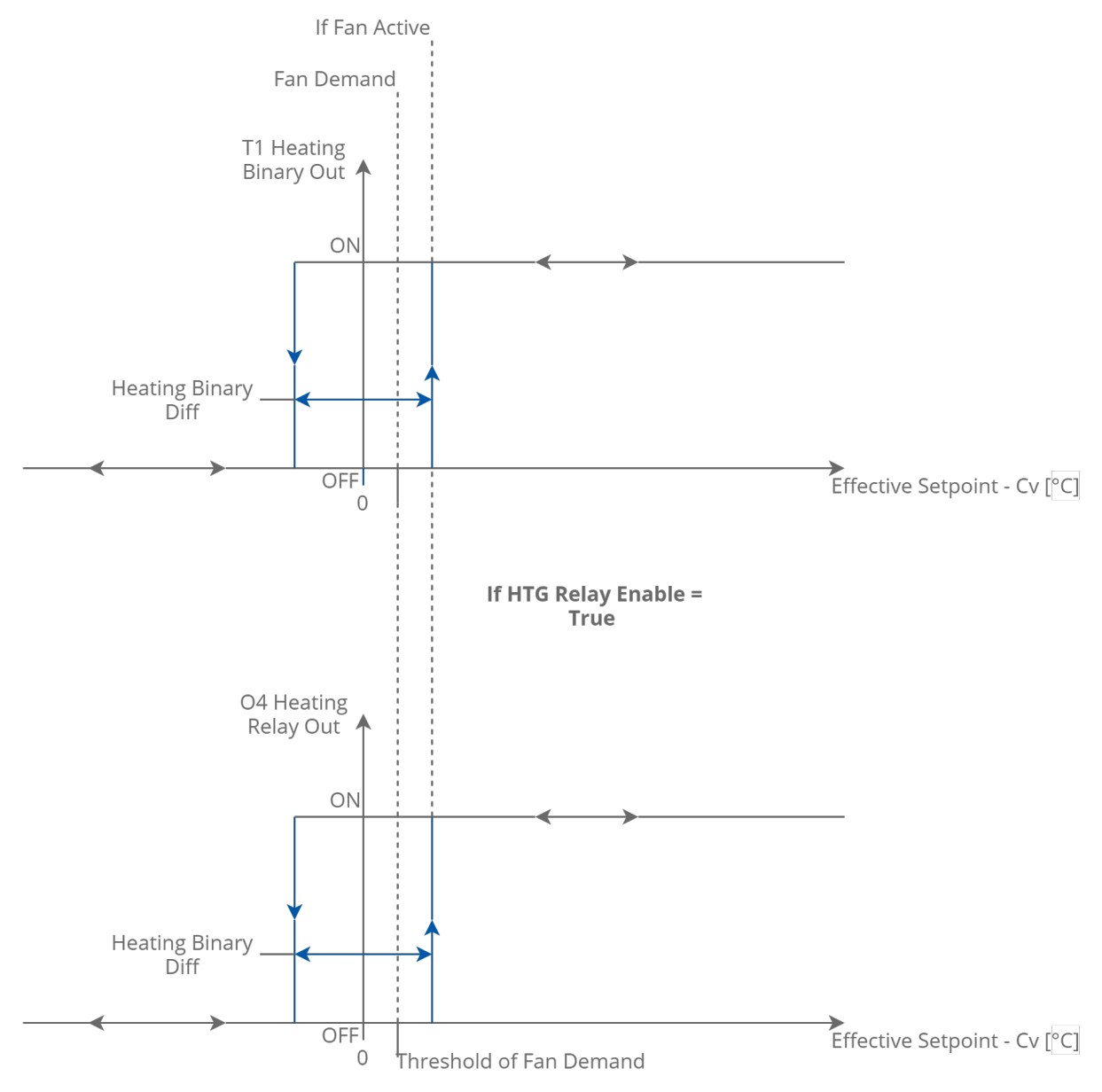

*Figure 21. 1 stage heating digital control mode*

Note: The O4 HTG output relay can be enabled/disabled with the HTG Relays Enable network parameter, and by default this relay is enabled. If the output is not in use, it is recommended to disable it.

#### **Analog Control Mode**

In this mode, the algorithm is controlled by the PI regulator, which calculates the output value in the range from 0 to 100%, basing on the Effective Setpoint and CV (room temperature) values. The PI regulator can be adjusted by Kp and Ti network parameters. In the 1st stage heating, the user can choose 1 of 2 outputs: A1, analog output, or TO1, triac output PWM. The O4 relay output is disabled. The A1 analog output value and the TO1 PWM signal is proportional to the PI regulator output. If the PI regulator output is equal or higher than 5%, it activates the fan (Fan Demand). The algorithm of heating analog control mode is presented in the chart below.

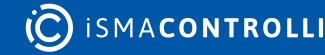

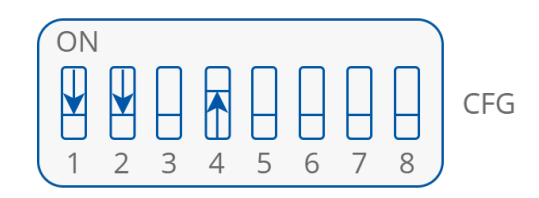

*Figure 22. The CFG DIP switch configuration for analog control mode*

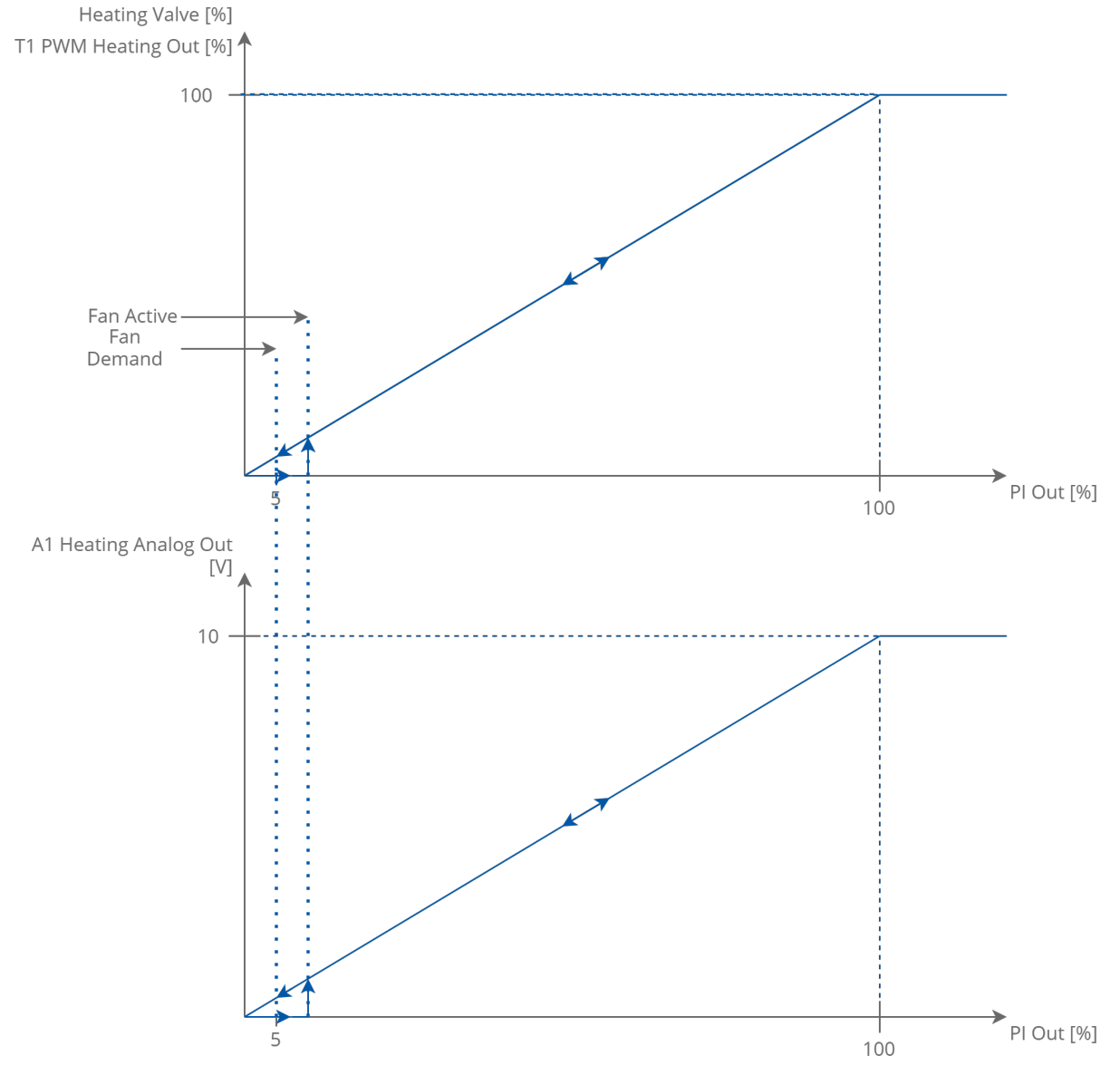

*Figure 23. 1 stage heating analog control mode*

#### <span id="page-18-0"></span>**3.2.2 2 Stage Heating**

As an additional 2nd stage heating, the default application can operate only with the O4 relay. The 2<sup>nd</sup> stage heating is activated by setting the CFG DIP (switch number 2 in on position).

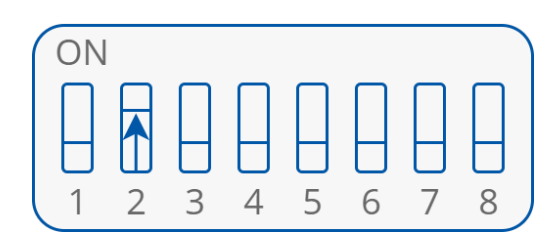

*Figure 24. The CFG DIP switch configuration for 2 stage heating*

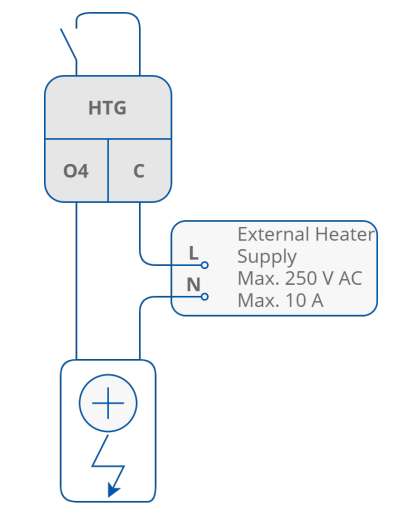

*Figure 25. 2nd stage electrical heater connection and heating 2nd stage of heating activated CFG DIP switch configuration*

#### **Digital Control Mode**

In this mode, the control algorithm operates with 2 typical thermostats. 1st stage thermostat is based on the Effective Setpoint and Control Value with heating Diff parameters defined in the Heating\_Binary\_Diff network parameter. 2nd stage thermostat works with shifted Effective Setpoint and Control Value with heating Diff parameters defined in the Second\_Stage\_Diff\_Binary network parameter. 2nd stage setpoint shifting value is defined in the Second\_Stage\_Threshold\_Binary network parameter. 1st stage thermostat output high value also activates the fan. The output signals are working in 2 states, low and high. In the 1st stage heating, the user can use TO1 triac output only, and in the 2nd stage O4 relay output only. The A1 output is disabled. The heating digital control mode algorithm of the 2nd stage is presented in the chart below.

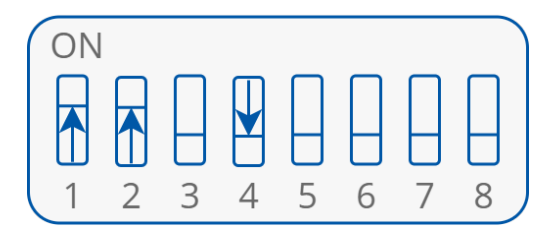

*Figure 26. The CFG DIP switch configuration for digital control mode*

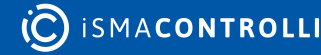

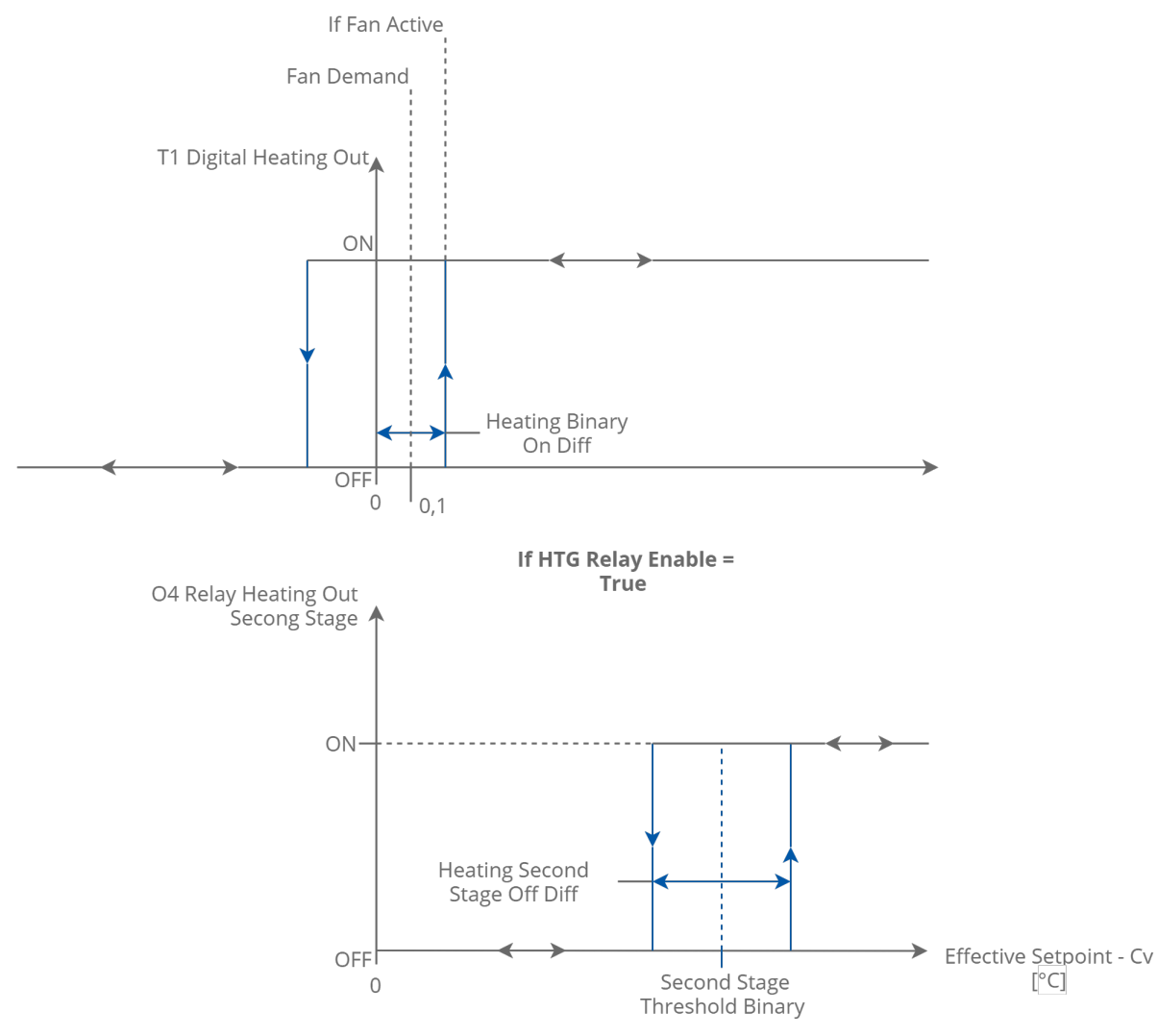

*Figure 27. 2 stage heating digital control mode*

#### **Analog Control Mode**

In this mode, the algorithm is controlled by the PI regulator, which calculates the output value in the range from 0 to 100%, basing on the Effective Setpiont and CV (room temperature) values. The PI regulator can be adjusted by Kp and Ti network parameters. The 1<sup>st</sup> stage analog signal is scaled from 0 to the Second\_Stage\_Threshold\_Analog network parameter value. If the PI regulator output achieves the Second\_Stage\_Threshold\_Analog value, the 1<sup>st</sup> stage analog signal achieves value of 100%. The 2<sup>nd</sup> stage works as a thermostat, basing on the Second Stage Threshold Analog as setpoint, the PI regulator output as Control Value and Diff parameters defined in the Second\_Stage\_Diff\_Analog network parameter. In the 1<sup>st</sup> stage of heating, the user can choose 1 of 2 outputs: A1, analog output or TO1, triac output PWM. The O4 relay output is dedicated to the 2<sup>nd</sup> stage. The A1 analog output value and TO1 PWM signal are proportional to the PI regulator output. If the PI regulator output is equal or higher than 5% of the fan, it activates the fan (Fan Demand). The analog control mode of the 2-stage heating is presented in the charts below.

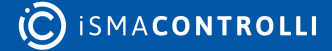

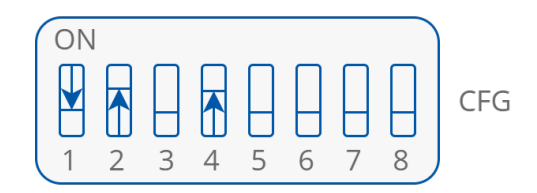

*Figure 28. The CFG DIP switch configuration for analog control mode*

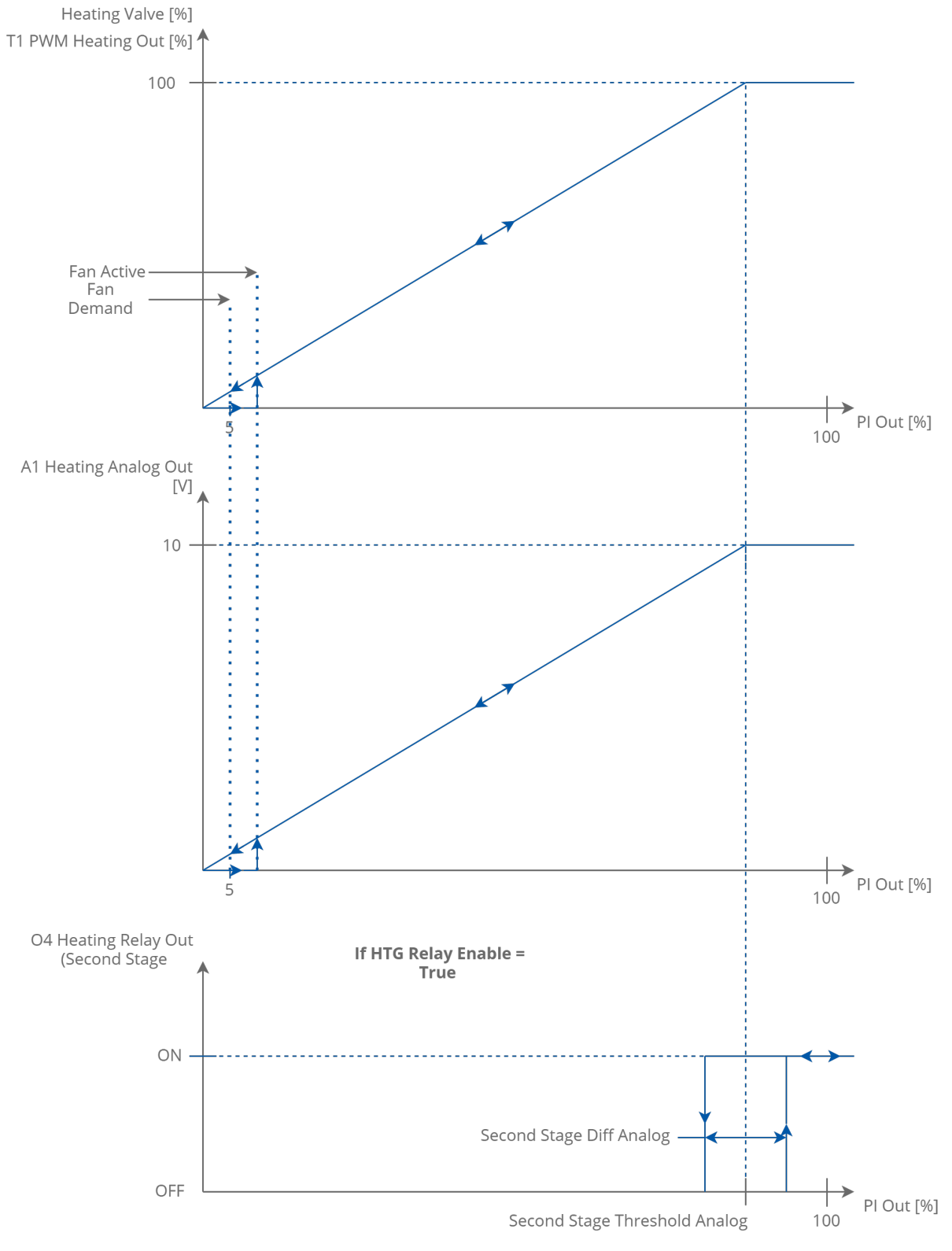

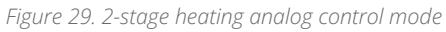

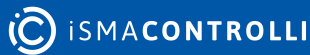

## <span id="page-22-0"></span>**3.3 Switch 3: 1 and 2 Stage Cooling**

The iSMA-B-FCU device can work with single cooling device (1<sup>st</sup> stage only) or with two cooling devices (basic, 1<sup>st</sup> stage, and additional, 2<sup>nd</sup> stage). The type of operating stages is chosen with the S3 CFG DIP switch number 3.

## <span id="page-22-1"></span>**3.3.1 1 Stage Cooling**

For the 1<sup>st</sup> stage only, depending on control mode, the user can choose 1 of 3 outputs:

- A2, in 4-pipe mode analog output (only analog control mode);
- A1, in 2 pipe mode analog output (only analog control mode);
- TO2, in 4-pipe mode triac output (digital and analog control modes);
- TO1, in 2-pipe mode triac output (digital and analog control modes);
- O5, relay output (only digital control mode).

The connections of heating devices, in this example in iSMA-B-FCU-HH, are presented in the figure below.

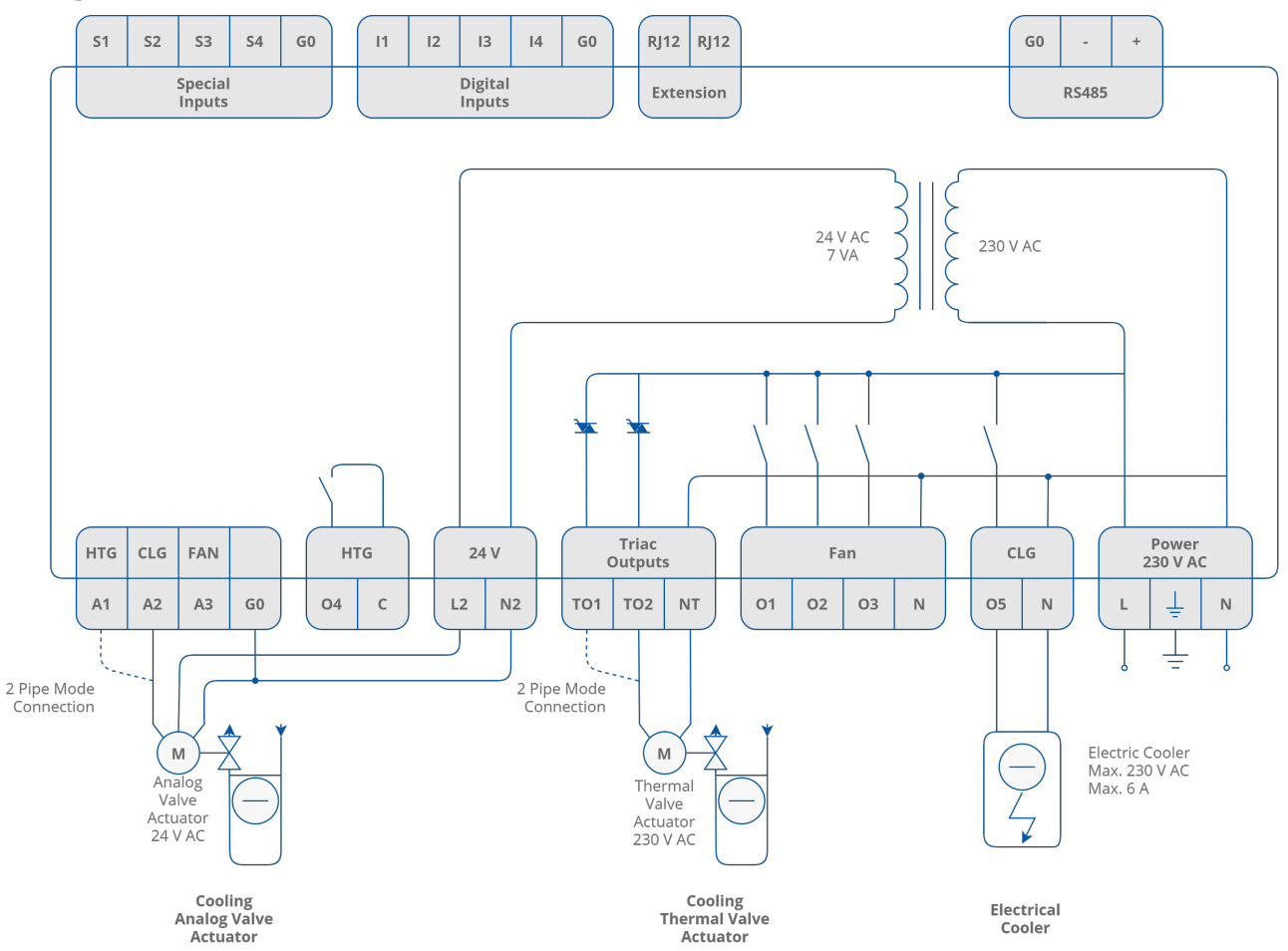

*Figure 30. Example connections of FCU-HH cooling devices*

Note: The O5 CLG output relay can be enabled/disabled with the CLG\_Relays\_Enable network parameter; by default this relay is enabled.

Note: In 2-pipe mode, cooling and heating signals are on the same outputs, A1 and TO1.

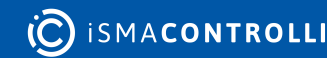

## **Digital Control Mode**

In this mode, the control algorithm works as a typical thermostat, basing on the Effective Setpoint and Control Value with heating Diff parameters defined in the Cooling\_Binary\_Diff network parameter. The output signal works in 2 states, low and high. In the 1<sup>st</sup> stage cooling only, the user can choose 1 of 2 outputs: TO2 (or TO1 in 2-pipe mode) triac output or O5 relay output. The A1 and A2 outputs are disabled. The high value of the thermostat output also activates the fan. The digital control mode algorithm of cooling is presented in the chart below.

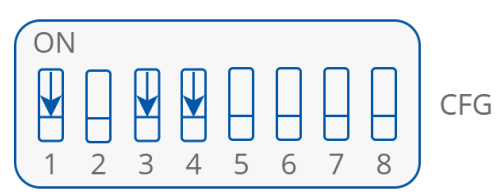

*Figure 31. The CFG DIP switch configuration for digital control mode*

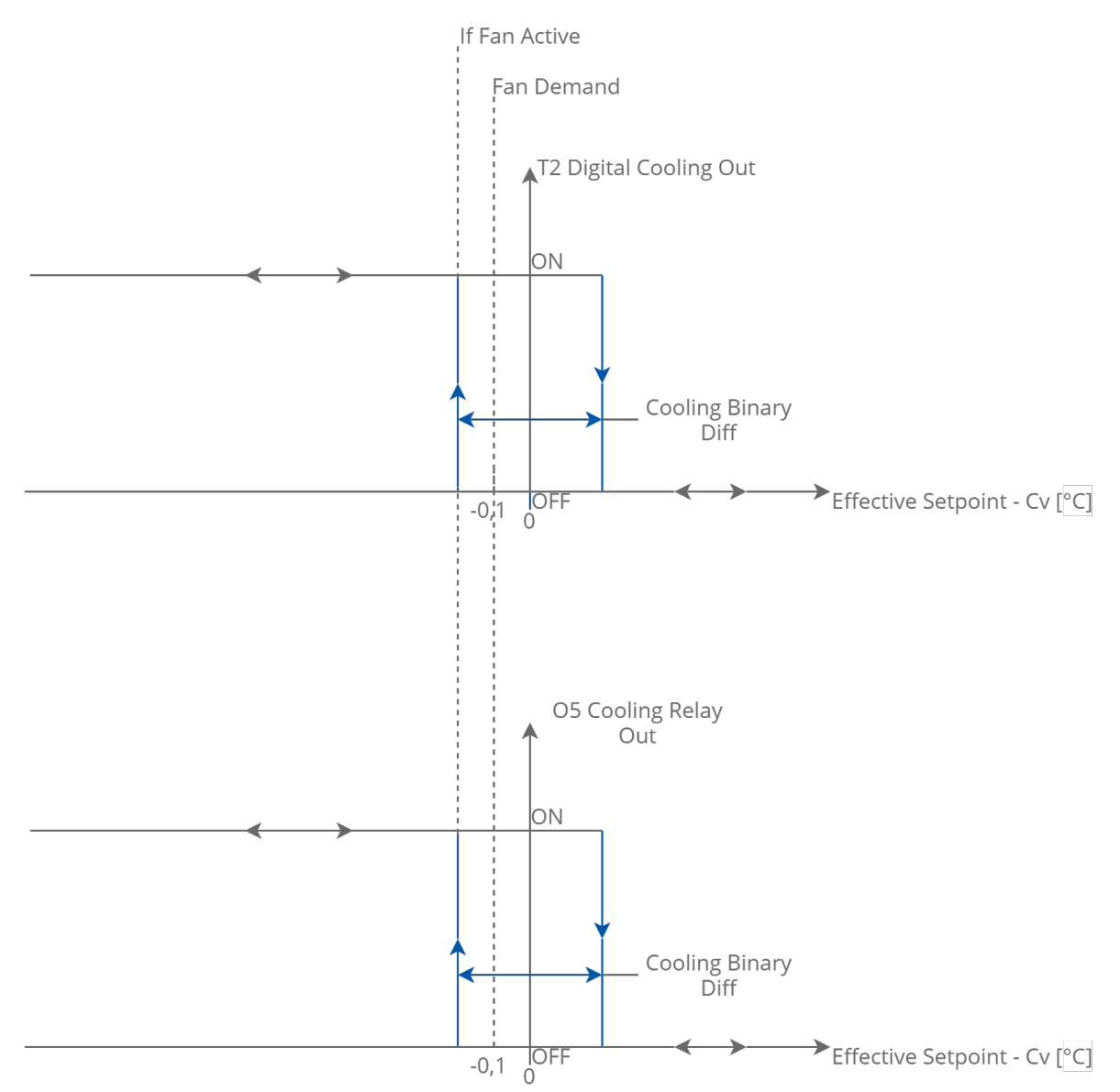

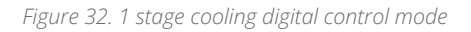

Note: In the 2-pipe mode (CFG DIP switch number 1 in on position), cooling and heating signals are on the same outputs, A1 and TO1.

Note: The O5 CLG output relay can be enabled/disabled by the CLG\_Relays\_Enable network parameter; by default this relay is enabled. If the output is not in use, it is recommended to disable it.

#### **Analog Control Mode**

In this mode, the algorithm is controlled with the PI regulator, which calculates the output value in the range from -100% to 0 basing on the Effective\_Setpiont and CV (room temperature) values. The PI regulator can be adjusted with network Kp and Ti parameters network. In the 1<sup>st</sup> stage cooling, the user can choose 1 of 2 outputs: A2 (or A1 in 2-pipe mode) analog output or TO2 (or TO1 in 2-pipe mode) triac output PWM. The O5 relay output is disabled. The analog output value and triac PWM signal are proportional to the PI regulator output. If the PI regulator output is equal or higher than 5, the fan is activated. The analog control mode algorithm of cooling is presented in the charts below.

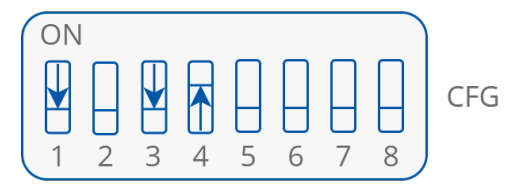

*Figure 33. The CFG DIP switch configuration for analog control mode*

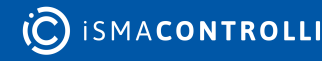

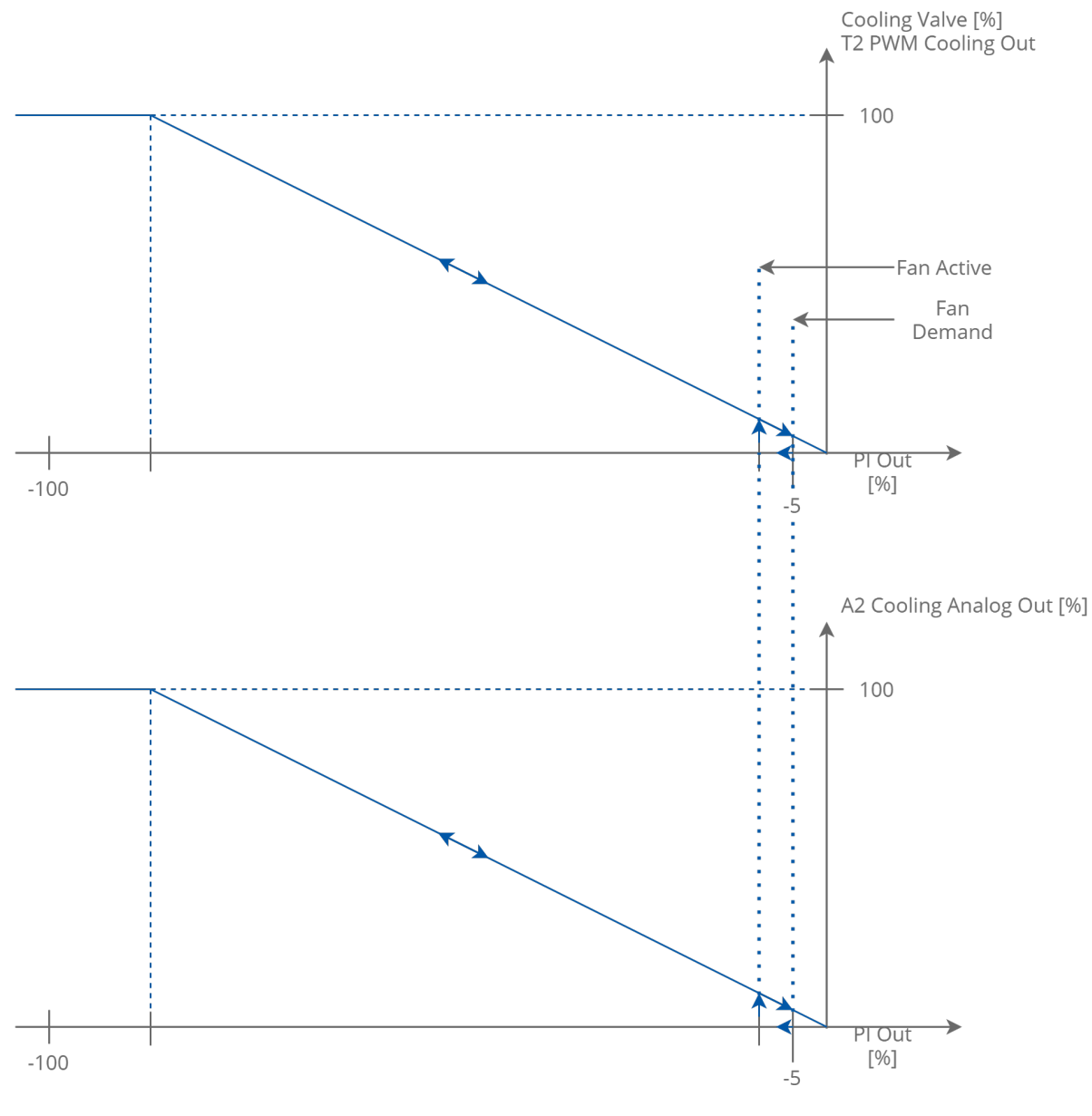

#### *Figure 34. 1 stage cooling analog control mode*

#### <span id="page-25-0"></span>**3.3.2 2 Stage Cooling**

As an additional 2<sup>nd</sup> stage cooling, the default application can operate only with the O5 relay. The 2<sup>nd</sup> stage cooling is enabled with the CFG DIP setting (switch number 3 in on position).

The connection and the 2<sup>nd</sup> stage activating the CFG DIP switch in high voltage version are presented in the figure below.

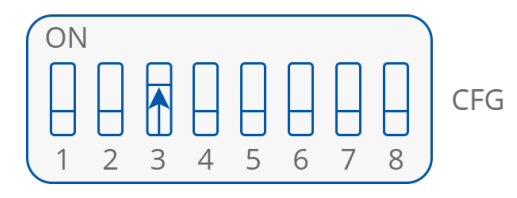

*Figure 35. 2 stage cooling DIP switch configuration*

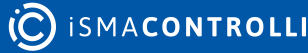

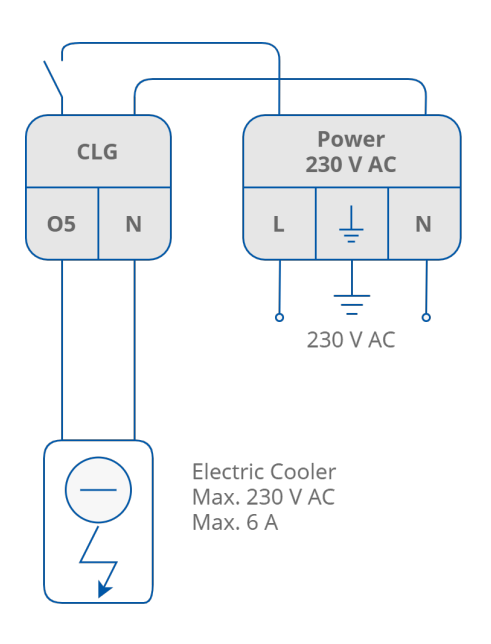

*Figure 36. Configuration of the 2nd stage electrical cooler and the 2nd stage of cooling activating CFG DIP switch*

Note: In iSMA-B-FCU-HH and iSMA-B-FCU-HL this high state the output has 230 V AC, in iSMA-B-FCU-LL the high state output is 24 V AC.

#### **Digital Control Mode**

In this mode, the control algorithm operates with 2 typical thermostats. The 1<sup>st</sup> stage thermostat is based on the Effective Setpoint and Control Value with cooling Diff parameter defined in the Cooling\_Binary\_Diff network variable. The 2<sup>nd</sup> stage thermostat works with shifted Effective Setpoint and Control Value with cooling Diff parameters defined in the Second\_Stage\_Diff\_Binary network parameter. The 2<sup>nd</sup> stage setpoint shifting value is defined in the Second\_Stage\_Threshold\_Binary network variable. The 1<sup>st</sup> stage thermostat output high value also activates the fan. The output signals operate in 2 states, low and high. In the 1<sup>st</sup> stage cooling, the user can only use TO1 triac output, and in the 2<sup>nd</sup> stage only the O5 relay output. A1 and A2 outputs are disabled. The digital control mode algorithm of the 2<sup>nd</sup> stage cooling is presented in the chart below.

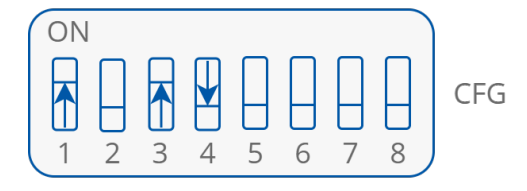

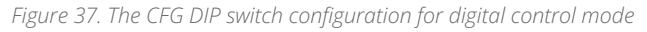

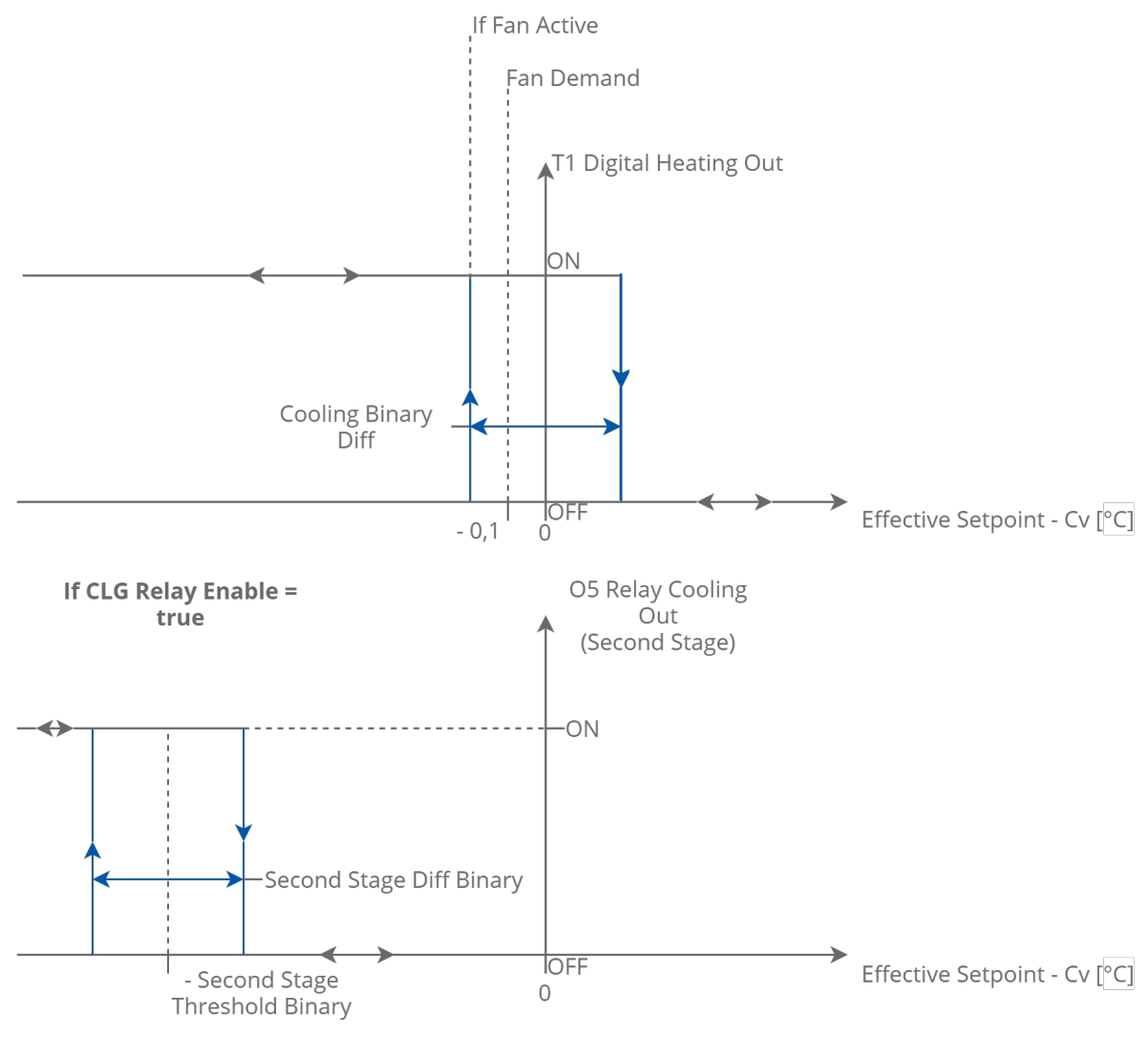

*Figure 38. 2 stage cooling digital control mode*

#### **Analog Control Mode**

In this mode, the algorithm is controlled by the PI regulator, which calculates the output value in the range from -100% to 0, basing on the Effective Setpoint and CV (room temperature) values. The PI regulator can be adjusted by network parameters Kp and Ti. The 1<sup>st</sup> stage analog signal is scaled to Second\_Stage\_Threshold\_Analog network parameter. In the range from 0 to Second Stage Threshold Analog, the analog signal is proportional to PI regulator output in range from 0 to 100%. If the PI regulator output is equal or higher than Second\_Stage\_Threshold\_Analog, the analog signal value is set to 100% The 2<sup>nd</sup> stage works as a thermostat, basing on the Second Stage Threshold Analog as Setpoint, the PI regulator output as Control Value and Diff parameters defined in the Second\_Stage\_Diff\_Analog network parameter. In the 1<sup>st</sup> stage cooling, the user can choose 1 of 2 outputs: A2 analog output or TO2 triac output PWM. The O5 relay output is dedicated to the 2<sup>nd</sup> stage. The A2 analog output value and the TO2 PWM signal is proportional to the PI regulator output. If the PI regulator output is equal or higher than 5%, it activates the fan (Fan Demand). The analog control mode of the 2<sup>nd</sup> stage cooling is shown in charts below.

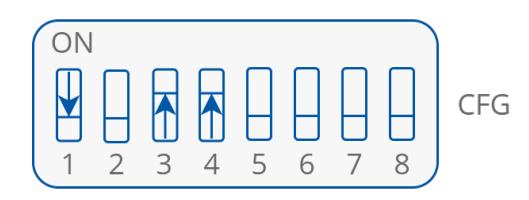

*Figure 39. The CFG DIP switch configuration for analog control mode*

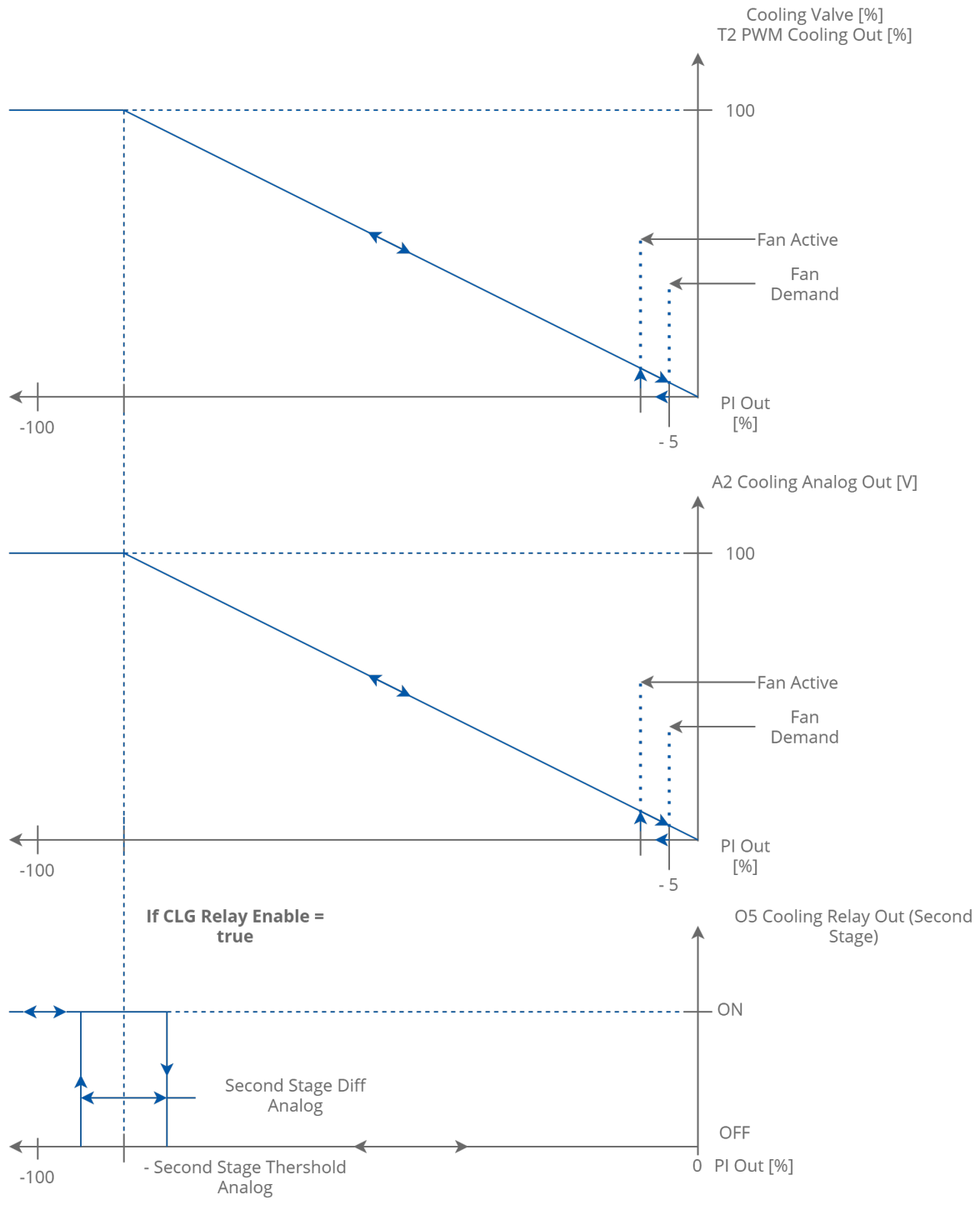

*Figure 40. 2 stage cooling analog control mode*

## <span id="page-29-0"></span>**3.4 Switch 4: Heating/Cooling Control Mode**

The FCU application is designed to cooperate with two types of heating/cooling devices (analog or digital). The type of control is selected with the S3 CFG DIP switch number 4, where the off position corresponds to the digital control and on position corresponds to the analog control.

## <span id="page-29-1"></span>**3.4.1 Analog Control Mode**

In this mode, the algorithm is controlled by the PI regulator, which calculates the output value in the range from -100% to 100%, basing on the Effective\_Setpoint and CV (room temperature) values. The range from -100% to 0 is for cooling control, and the range from 0 to 100% is for heating control. Basing on this output, the FCU controller controls actuators in binary or analog control. The PI regulator can be adjusted with Kp and Ti network parameters. In order to prevent the algorithm from activating heating and cooling in rapid succession, the Valves\_dead\_band value can be adjusted. It defines temperature deviation from setpoint, if the PI regulator does not activate neither heating or cooling mode.

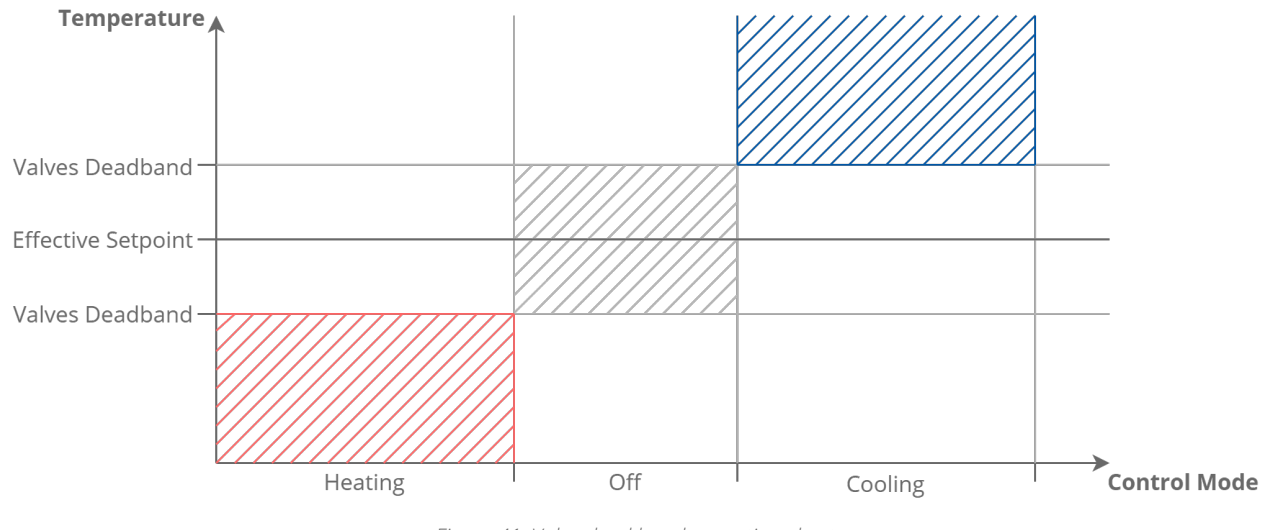

*Figure 41. Valve dead band operation chart*

## <span id="page-29-2"></span>**3.4.2 Digital Control Mode**

In this mode, the control algorithm works as a typical thermostat, basing on the Effective Setpoint and Control Value with heating/cooling Diff parameters.

Note: This mode affects also outputs enabled/disabled in the 1<sup>st</sup> stage. In the first stage, outputs O4 and O5 can work only in binary control mode. If the user wants to run the binary control mode without operating these outputs, the outputs can be disabled by setting corresponding to network parameter in false state (O4: HTG\_Relays\_Enable, O5: CLG Relays Enable).

#### <span id="page-29-3"></span>**3.5 Switches 5 and 6: CV Temperature Source**

The default application can work with 4 different CV temperature sources. The CV temperature source is selected by the S3 CFG DIP switches number 5 and 6. The configuration table is presented below.

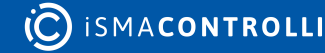

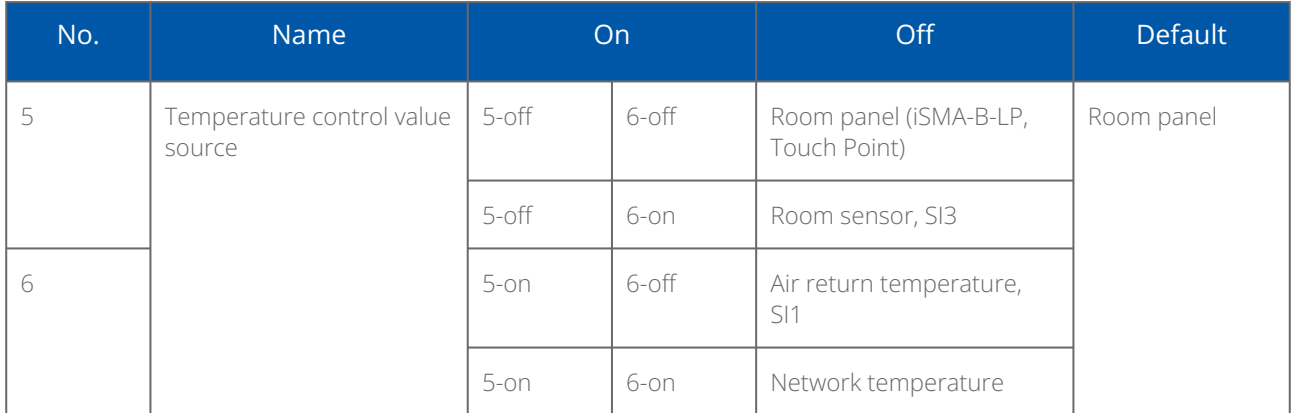

*Table 11. The CV source selected with the CFG DIP switch configuration*

Source description:

- room panel: the temperature is sourced from the iSMA-B-LP/Touch Point room panel connected to the FCU controller by RJ12 socket;
- room sensor: the temperature is sourced from the sensor connected to the S3 special input;
- air return temperature: the temperature is sourced from the sensor connected to the S1 special input–for more information about the Air Return Temp, please see section Return Temperature Sensor Control;
- network temperature: the temperature is sourced from the network variable; this source is dedicated for the slave device in the master-slave working mode.

## <span id="page-30-0"></span>**3.6 Switches 7 and 8: Fan Type**

The default application is designed to control 1 of 4 different fan types. The fan type is chosen by the S3 CFG DIP switches number 7 and 8, which is presented in the table below.

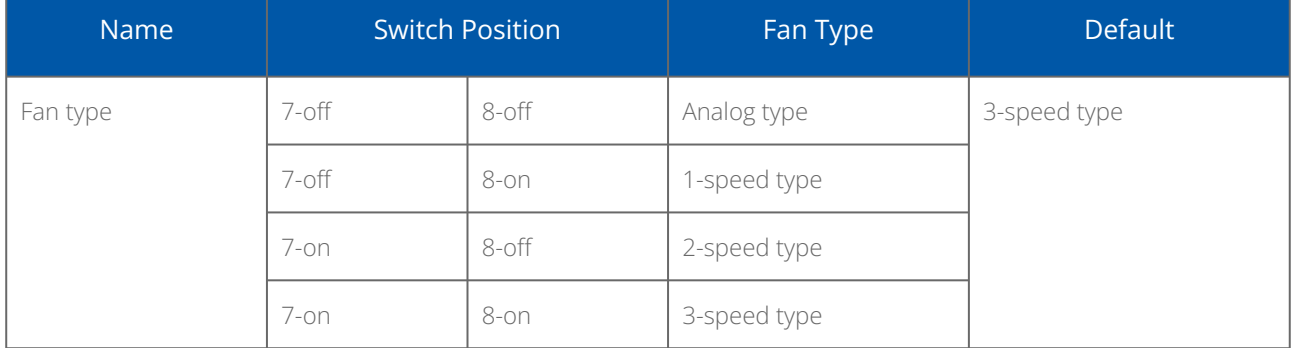

*Table 12. Fan type selected with the CFG DIP switch configuration*

Source description:

- room panel: the temperature is sourced from the iSMA-B-LP/Touch Point room panel connected to the FCU controller by RJ12 socket;
- room sensor: the temperature is sourced from the sensor connected to the S3 special input;
- air return temperature: the temperature is sourced from the sensor connected to the S1 special input–for more information about the air return temperature, please see section Return Temperature Sensor Control;
- network temperature: the temperature is sourced from the network variable; this source is dedicated for the slave device in the master-slave working mode.

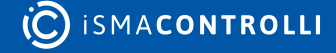

The connection of supported fan types is shown in figure below.

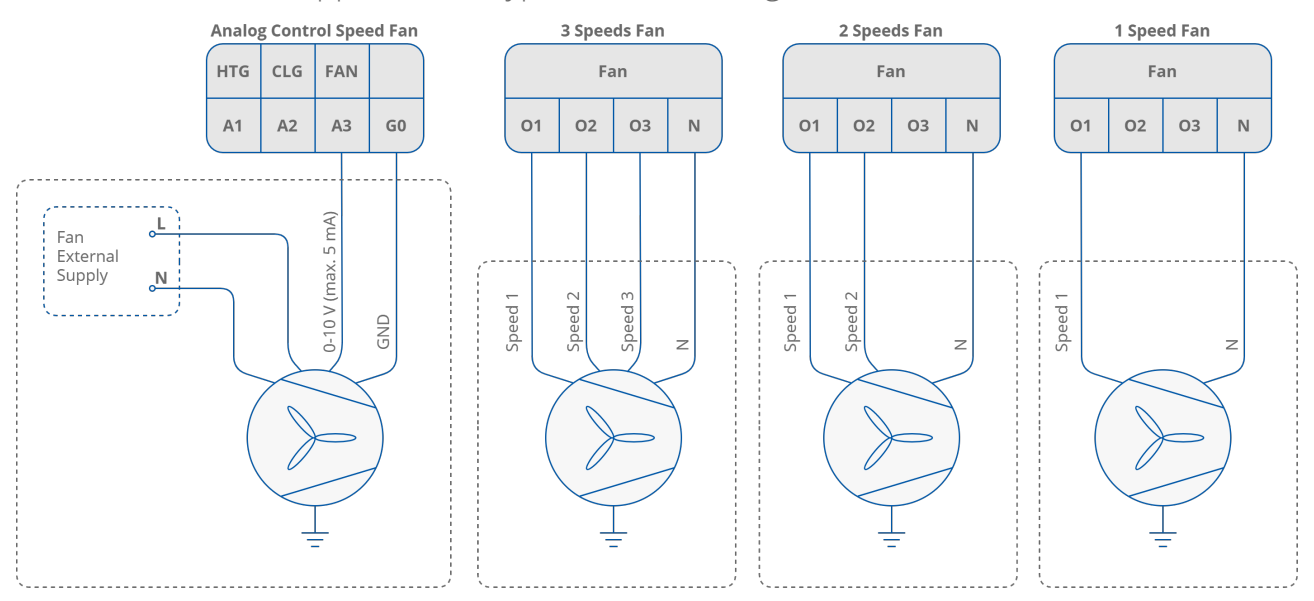

*Figure 42. Fan motor connection according to the fan control mode*

Note: For the digital fan speed control, the FCU application is equipped with a built-in protecting function to prevent parallel speed switching. There is also 1 second delay between the changes of speed. During the delay, all fan digital outputs are switched off.

## <span id="page-31-0"></span>**3.6.1 Fan Control Algorithm**

The FCU application has a built-in fan speed control algorithm. The internal variable Fan Control Value is scaled by the difference between CV and Effective Setpoint. The difference is calculated according to linear conversation, where 100% speed is in the Fan Scale network parameter. For example: by default, the Fan Scale network variable value is set to 3, meaning if the difference between the CV and SP is equal or higher than 3°C, the internal parameter Fan Control Value is 100% if the difference is half of the Fan\_Scale (in this case 1.5°C), the Fan\_Control\_Value is 50%. The algorithm chart is presented in the figure below.

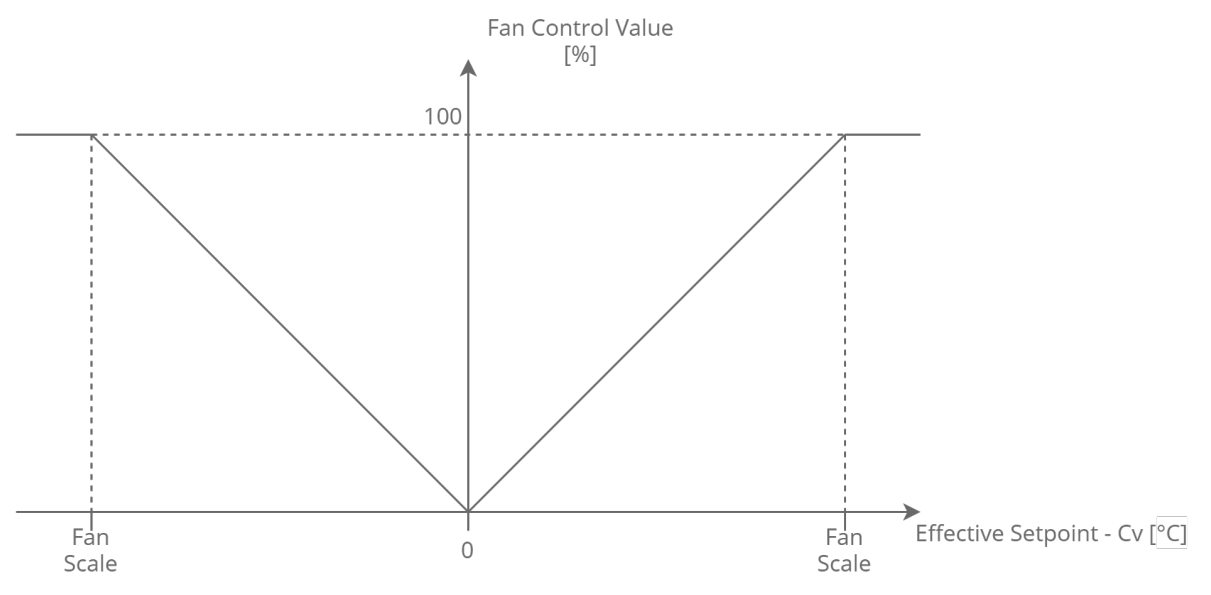

*Figure 43. Fan control value conversion chart*

The fan can operate in 3 modes: off, manual, auto. These modes can be changed from the room panel, or remotely from the BMS by the Fan\_Mode network variable. The current fan status is shown in the read-only network variable, Fan\_Status. The Fan\_Mode and Fan Status functions and corresponding values are presented in the table below.

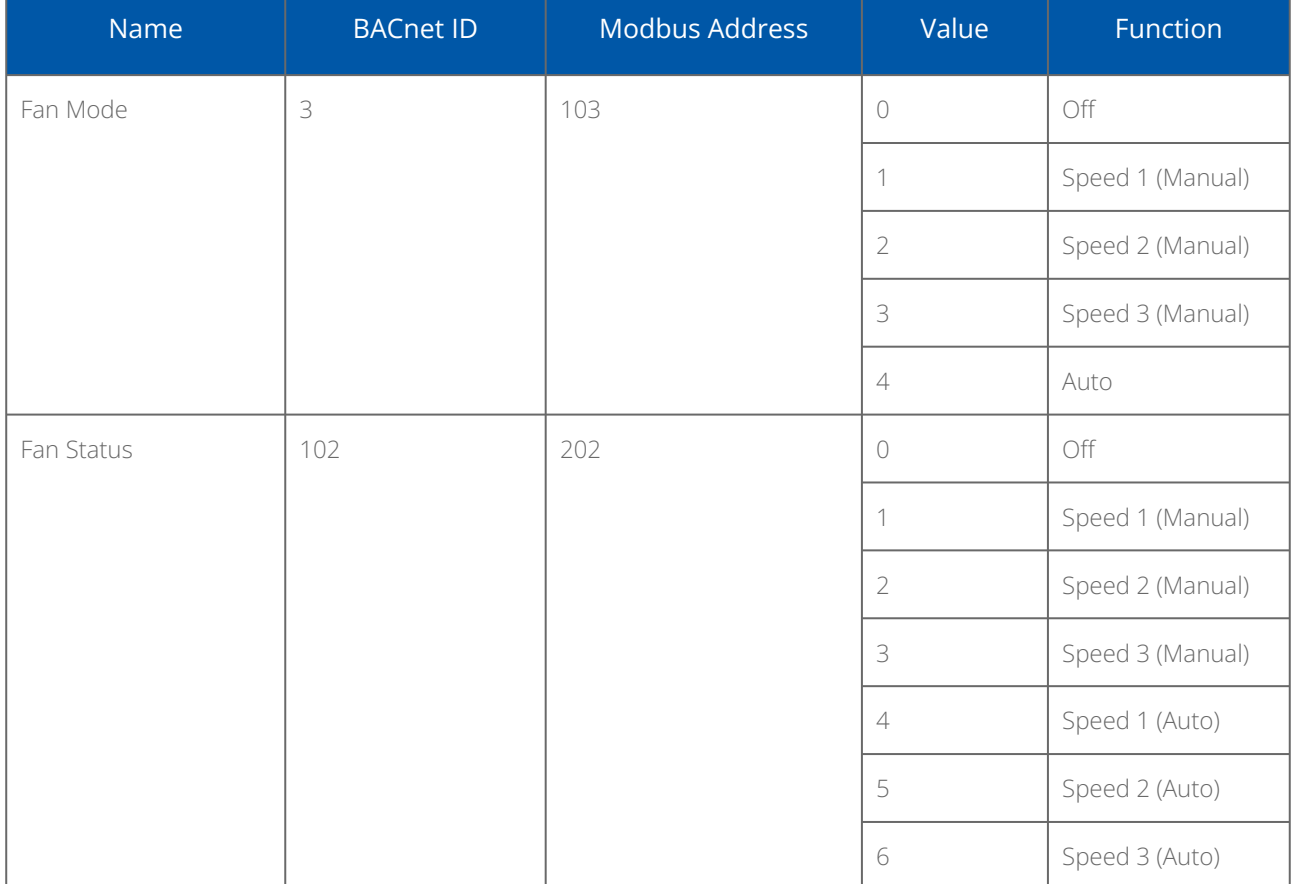

*Table 13. Fan Mode and Fan Status variables descriptions*

#### **Fan Soft Start**

This function is designed for analog fan type control supply by motor driver to support fan motor start. If the fan is starting with small control value, the fan motor might not start or starting process will take a long time. These two situations could make the driver or the fan motor overheat. The Fan Soft Start function overrides the fan control signal for the time defined in the Fan Soft Start Time network variable with the value defined in the Fan Soft Start Value network variable. After the Fan Soft Start Time, the control signal switches to the application fan control signal.

WARNING! For correct values of time and control value, please read the manufacture instructions of motor and driver. Electrical and thermal parameters cannot exceed the values defined by manufacturer.

#### **Fan Off Delay**

The Fan Off Delay function was designed to keep the air flow for defined time after the fan switch off signal. The delay time is defined in the Fan Delay Off network variable. This function is dedicated to protect heating or/and cooling devices after switch off.

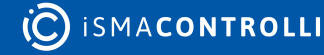

## <span id="page-33-0"></span>**3.6.2 Fan Analog Type Control Algorithm**

For fan analog control, the fan is controlled with A3 analog output signal 0-10 V DC basing on the Fan\_Value network variable (0-100%).

In the default application, the Fan Value network variable is calculated according to the internal variable Fan Control Value and Fan Thresholds network parameters. If the fan starts and the Fan\_Control\_Value is within the range from 0 to Fan\_Speed1\_Threshold, the fan will be switched off. If the Fan Control Value is equal or higher than the Fan Speed1 Threshold, the fan is switched on and starts working according to the Fan\_Control\_Value or according to the Soft Start algorithm. The fan will be switched off if the Fan\_Value drops below the Fan\_Off\_Threshold.

The fan control algorithm has a built-in function, which keeps fan running with the Fan Speed1 Threshold network variable value, when there is no fan demand. This function works only in the occupied mode and has 2 separate network parameters, for cooling–Fan\_Cooling\_Occupied\_Active, and for heating–Fan\_Heating\_Occupied\_Active. The fan working algorithm is presented in the figure below.

The value of the Fan\_Value network variable, depending on the Fan\_Control\_Value and Fan Off Threshold, is presented in the figure below.

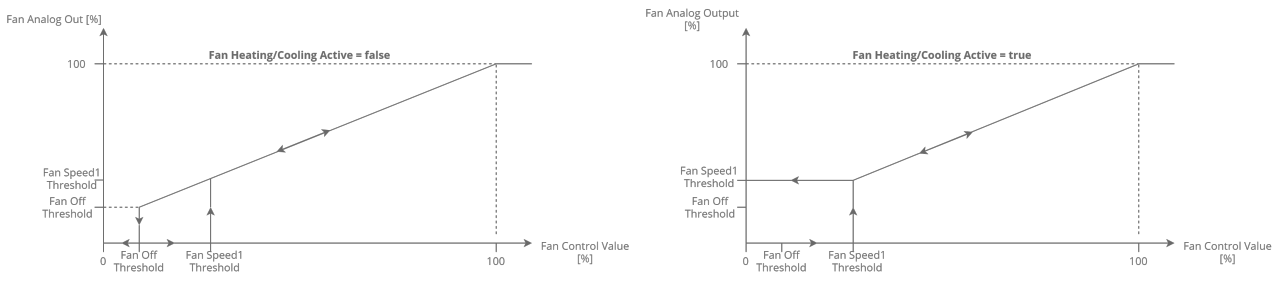

*Figure 44. Fan analog type control algorithm*

## <span id="page-33-1"></span>**3.6.3 Fan 1-Speed Type Control Algorithm**

In the 1-speed fan control mechanism, the fan is controlled by O1 digital output only, basing on the Fan\_Value network parameter (0-off; 1-speed 1).

In the default application, the Fan\_Value network variable is calculated according to internal variable Fan Control Value and Threshold function defined by 2 network parameters:

- Fan Off Threshold, and
- Fan Speed 1 Threshold.

The fan control algorithm has a built-in function, which keeps the fan running with low value if there is no fan demand. This function works only in the occupied mode and has 2 separate network parameters, for cooling–Fan Cooling Occupied Active, and for heating– Fan Heating Occupied Active. The fan working algorithm is presented in the figure below.

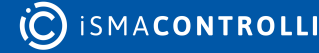

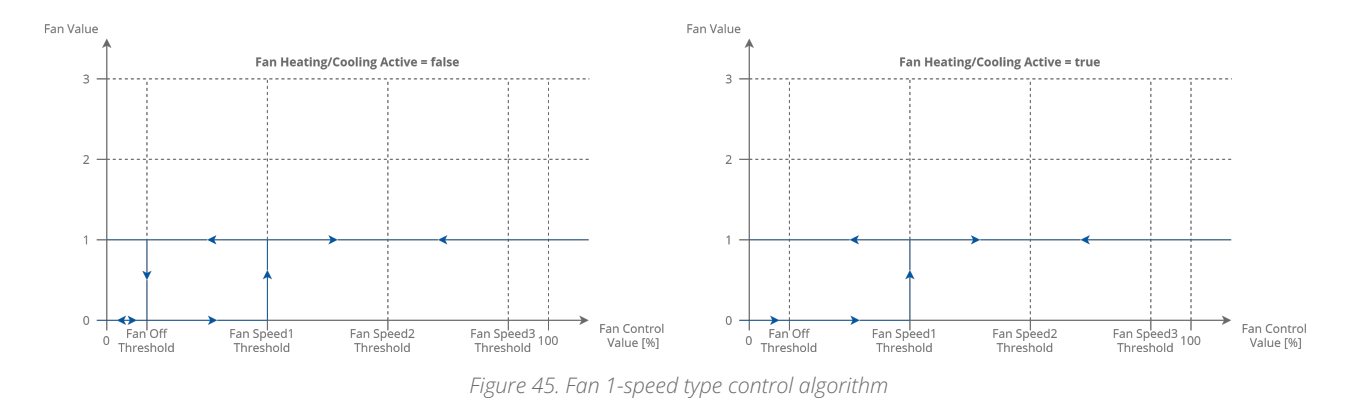

## <span id="page-34-0"></span>**3.6.4 Fan 2-Speed Type Control Algorithm**

In the 2-speed fan control mechanism, the fan is controlled with digital outputs, O1 and O2, basing on the Fan\_Value network variable (0–off; 1–speed 1; 2–speed 2).

In default application, Fan Value network variable is calculated according to internal variable Fan Control Value and Threshold function defined by 3 network parameters:

- Fan Off Threshold;
- Fan Speed 1 Threshold;
- Fan Speed 2 Threshold.

The fan control algorithm has a built-in function, which keeps the fan running with low value, if there is no fan demand. This function works only in the occupied mode and has 2 separate network parameters, for cooling–Fan Cooling Occupied Active, and for heating– Fan Heating Occupied Active. The fan working algorithm is presented in the figure below.

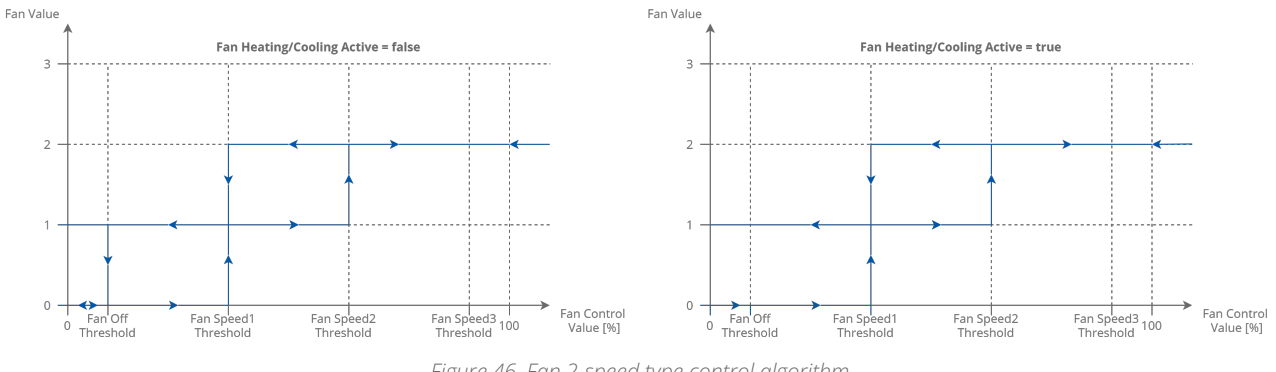

*Figure 46. Fan 2-speed type control algorithm*

## <span id="page-34-1"></span>**3.6.5 Fan 3-Speed Type Control Algorithm**

In the 3-speed fan control mechanism, the fan is controlled by O1, O2, and O3 digital outputs, basing on the Fan\_Value network variable (0–off; 1–speed 1; 2–speed 2; 3–speed 3).

In the default application, the Fan Value network variable is calculated according to internal variable Fan Control Value and Threshold function defined by 4 network parameters:

- Fan Off Threshold;
- Fan Speed 1 Threshold;
- Fan Speed 2 Threshold;

• Fan Speed 3 Threshold.

The fan control algorithm has a built-in function, which keeps the fan running with low value if there is no fan demand. This function works only in the occupied mode and has 2 separate network parameters, for cooling–Fan\_Cooling\_Occupied\_Active, and for heating– Fan\_Heating\_Occupied\_Active. The fan operating algorithm is presented in the figure below.

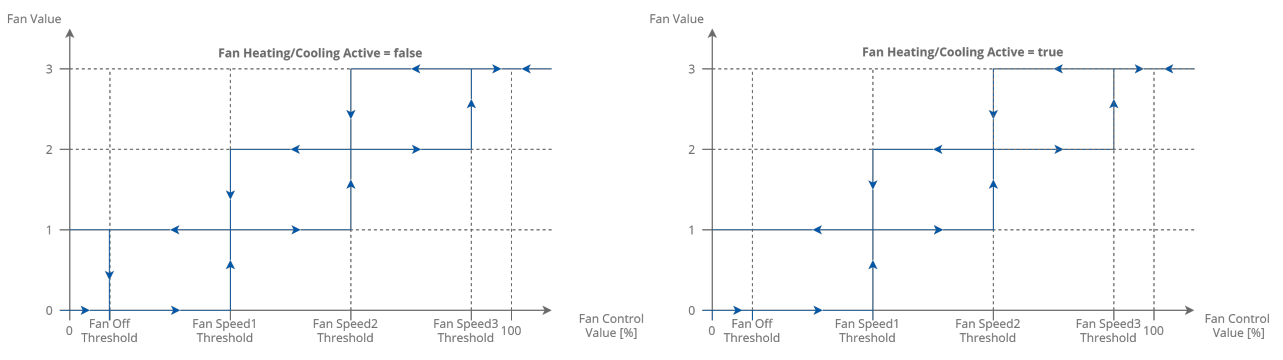

*Figure 47. Fan 3-speed type control algorithm*

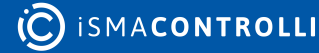

## <span id="page-36-0"></span>**4 Control Algorithm**

The default application has been designed to service a wide range of typical fan coil units. The application allows to work with typical fan coil units equipped with heating and/or cooling devices and wide range of fans. The main function of the default application is designed to control room temperature.

## <span id="page-36-1"></span>**4.1 FCU Occupancy Modes**

To allow maximum comfort and energy saving as default, the application has 4 operating modes implemented. These modes are used to switch between user temperature if the space is occupied, and energy saving if the space is unoccupied/standby. There are 4 different modes:

- occupied mode;
- unoccupied mode;
- standby mode;
- forced occupied.

Each mode can be set by the following sources:

- Room panel or digital inputs (occupancy button, presence sensor, card holder) for setting the 'Forced Occupied' mode only;
- BMS using the Occupancy Mode network variable for setting any mode. The mode is changed immediately after changing the value of variable. The Occupancy Mode values and corresponding functions are presented in the table below.

The FCU occupancy modes and status with corresponding values are presented in the table below.

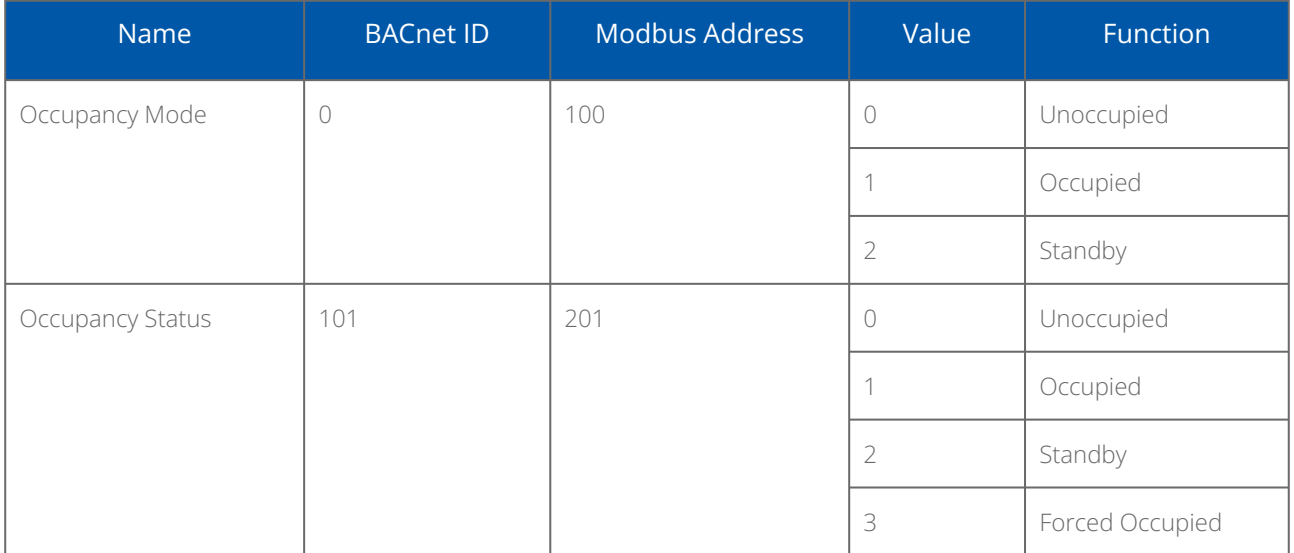

*Table 14. Description of Occupancy Mode and Occupancy Status network parameters*

## <span id="page-36-2"></span>**4.1.1 Occupancy Mode**

In this mode, the controller is operating to keep room temperature set by the user.

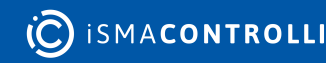

#### **Occupied Effective Setpoint**

The Effective Setpoint is calculated based on 2 parameters, Setpoint and Offset. The Setpoint parameter defines real user room temperature value. The Setpoint Offset parameter defines the value, which user can add or subtract to the setpoint. The Offset range is limited by the Offset Range network variable, by default to 3, therefore the user can add or subtract max. 3 degrees to Setpoint value.

#### **Occupied Fan Control**

[In the occupied mode, the fan can operate with auto algorithm \(see section Control](#page-36-0)  algorithm), or with the user manual value. By setting the fan to the Off mode, the user can switch off device.

#### **Occupied Heating / Cooling FCU Mode Switching**

In this mode (if the FCU Mode network variable is set to auto), the application can automatically switch between heating and cooling. The switching point is based on the Effective Setpoint and CV with Diff parameters, defined in the Heating\_Cooling\_Switching\_Diff.

## <span id="page-37-0"></span>**4.1.2 Unoccupied Mode**

#### **Unoccupied Effective Setpoint**

The Effective Setpoint is calculated based on 3 parameters: Setpoint, Setpoint Offset, and Unoccupied Offset. In this mode, the Setpoint Offset parameter can be disabled in Effective Setpoint calculation by Offset In Occupied Only network variable. The Effective Setpoint calculation according to the FCU mode and settings is shown in table below.

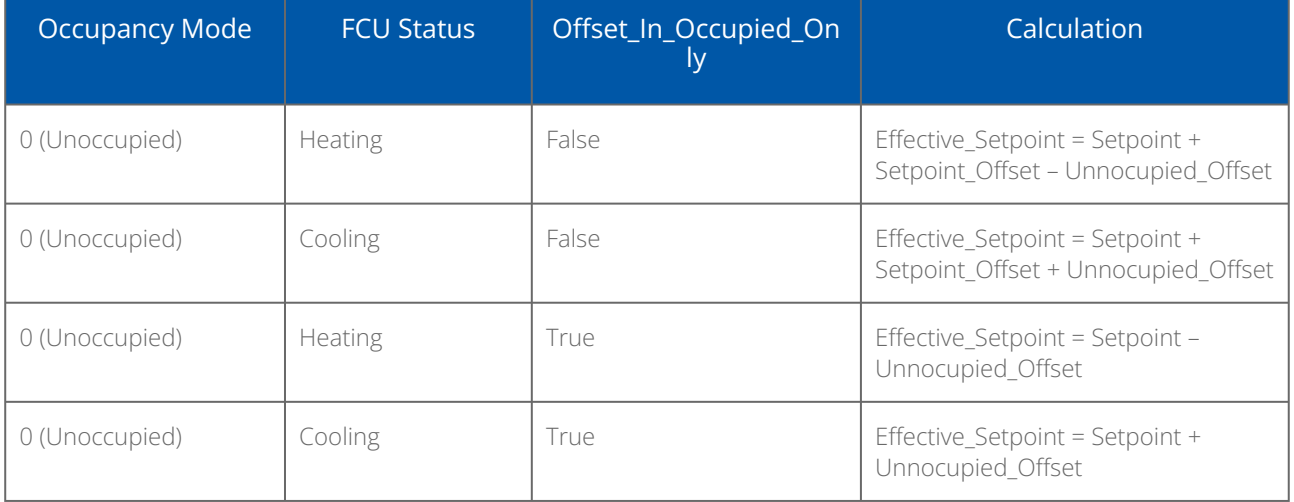

*Table 15. Effective Setpoint in unoccupied mode calculation table*

#### **Unoccupied Fan Control**

In the unoccupied mode, the fan operates in the Auto Mode, the value of which is calculated by the application. (See section 3.6.1 Fan control algorithm). In this mode, the Fan Manual Modes are disabled, and the user cannot switch off or define fan speed. If the

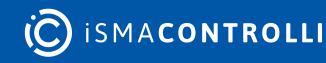

unoccupied mode changes to occupied, the Fan Mode is switched to previous mode (Auto or user settings).

#### **Occupied Heating / Cooling FCU Mode Switching**

In this mode (if the FCU\_Mode network variable is set in Auto), the application remains in the last running mode (heating or cooling) in the occupied mode. The control algorithm does not change and depends of the CFG DIP switch configuration.

#### <span id="page-38-0"></span>**4.1.3 Standby Mode**

This mode is designed to change temperature setpoint level with a higher value in the unoccupied mode if the space is not in use for a longer time, for example, weekends or holidays. It allows to reduce energy consumption. Energy saving is done by changing the Effective Setpoint (lower for heating, increase for cooling). The Standby\_Offset is bigger than Unoccupied\_Offset.

#### **Standby Effective Setpoint**

The Effective Setpoint is calculated based on 3 parameters Setpoint, Setpoint Offset and Unoccupied\_Offset. In this mode, the Setpoint\_Offset parameter can be disabled in Effective Setpoint calculation by Offset In Occupied Only network parameter. The Effective Setpoint calculation according to FCU mode and settings is presented in the table below.

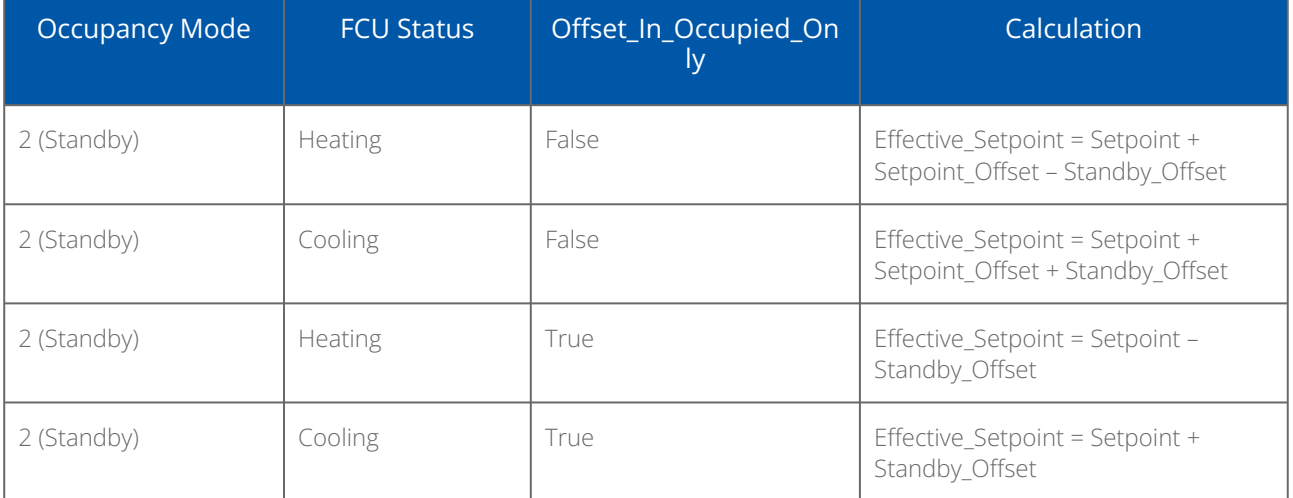

*Table 16. Effective Setpoint in standby mode calculation table*

#### **Unoccupied Fan Control**

In the unoccupied mode, the fan is automatically switched to Auto mode and can run only with value calculated in the application. (See section 3.6.1 Fan control algorithm). In this mode, the FCU manual mode is disabled, and the user cannot switch off or define fan speed. If the unoccupied mode is changed to occupied, the Fan Mode is switched to previous mode (Auto or user settings).

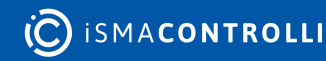

#### **Occupied Heating / Cooling FCU Mode Switching**

In this mode (if the FCU Mode network variable is set in Auto), the application stays in the last running mode (heating or cooling) in the occupied mode. The control algorithm does not change, and it depends on the CFG DIP switch configuration.

## <span id="page-39-0"></span>**4.1.4 Forced Occupied**

This mode is called by external devices connected to FCU digital inputs or from the room panel. This mode operates for the time defined in network parameters. The Forced Occupied behavior is the same as the occupied mode.

#### **Switching to Forced Occupancy Mode by Occupancy Button I1**

The I1 digital input is dedicated to connect presence button or sensor, which remotely runs the forced occupancy mode. This input is active only in the unoccupied or standby modes (in the occupied mode this input is inactive). If the application detects rising edge on the I1 input, it switches to the forced occupied mode. If the application detects falling edge on the I1 input, it starts counting down the time defined in the Occupancy Time Remote Trigger network variable. During that time, the application is in the forced occupied mode, and the user cannot switch it off before the time elapses. After the defined time elapses, the application returns to the previous mode, unoccupied or standby. By changing the I1 Remote Occ Trigger Invert network variable, the application can be connected to the devices with normal open NO or normal close NC outputs. The function time chart is presented in the figure below.

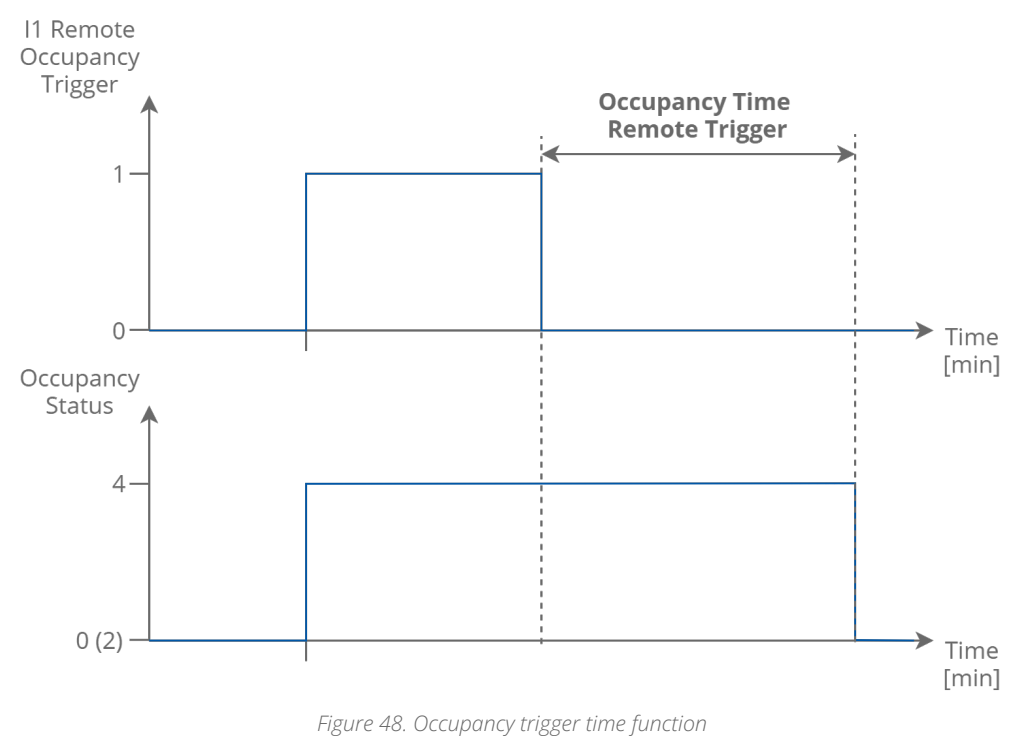

#### **Switching to Forced Occupancy Mode with Digital Input I2**

The I2 digital input is dedicated to connect the presence button or card holder, which remotely run forced occupancy mode. This input is active only in the unoccupied or standby modes (in the occupied mode this input is inactive). If the application detects

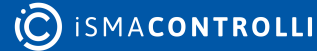

rising edge on the I2 input, it switches to the forced occupied mode. If the application detects falling edge on the I2 input, it starts counting down the time defined in the Occupancy Time Presence Sensor network variable. During that time, the application is in the forced occupied mode, and the user cannot switch it off before the time elapses. After defined time elapsed, the application returns to the previous mode, unoccupied or standby. By changing the I2 Presence Sensor Invert network variable the application can be connected to the devices with normal open NO or normal close NC outputs. The function time chart is presented in the figure below.

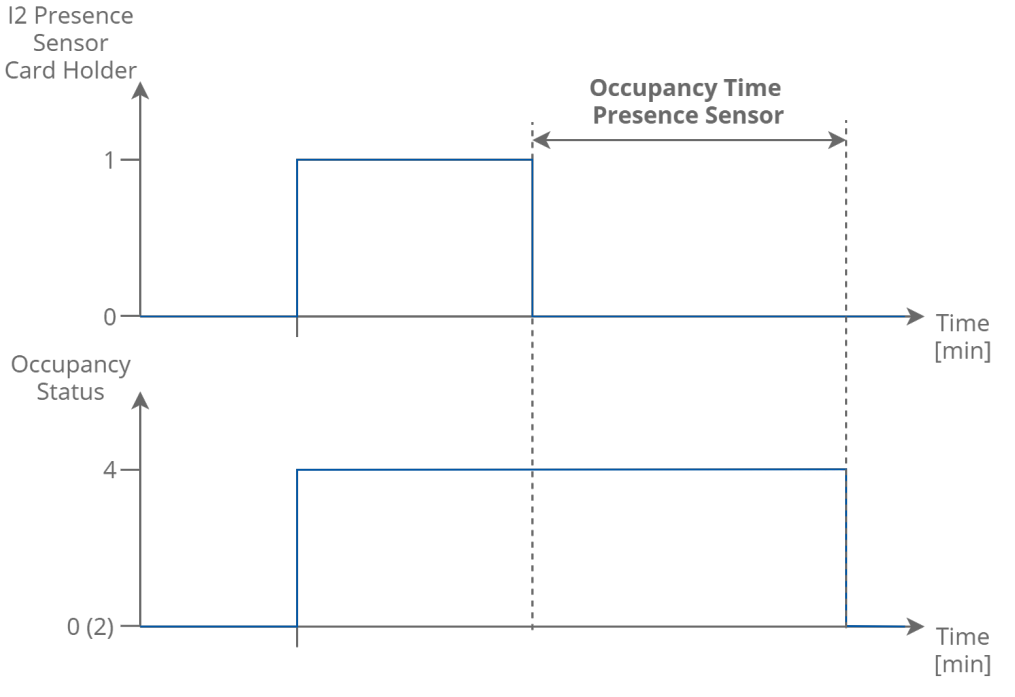

*Figure 49. Presence sensor or card holder function time*

#### **Switching to Forced Occupancy by Room Panel (iSMA-B-LP/Touch Point)**

The FCU default application is designed to work with the iSMA-B-LP and Touch Point room panels. In the panel menu, user can switch from the unoccupied or standby mode to forced occupied for the time defined in the Occupancy\_Time\_Remote\_Trigger network parameter. The forced occupied mode is shown as a flashing occupied icon. From the room panel, the user can switch off the forced occupied and come back to the previous mode.

## <span id="page-40-0"></span>**4.2 FCU Modes**

The FCU mode is a parameter defining how the FCU controller is operating. This parameter can have the following states:

- OFF: in this mode, the FCU controller software is off, only the anti-frost procreation can start the FCU controller;
- Auto: in this mode, the FCU controller switches between cooling or heating function based on the measurement temperature and effective setpoint temperature;
- Heating Only: in this mode, the FCU controller can perform only heating function (dedicated for 2-pipe mode or if the cooling medium is not available: winter mode);
- Cooling Only: in this mode, the FCU controller can perform only cooling function (dedicated for 2-pipe mode or if the heating medium is not available: summer mode);

• Fan Only: in this mode, the FCU controller can perform only ventilation, heating and cooling functions are disabled.

For the remote mode control, the default application has the FCU\_Mode network variable.

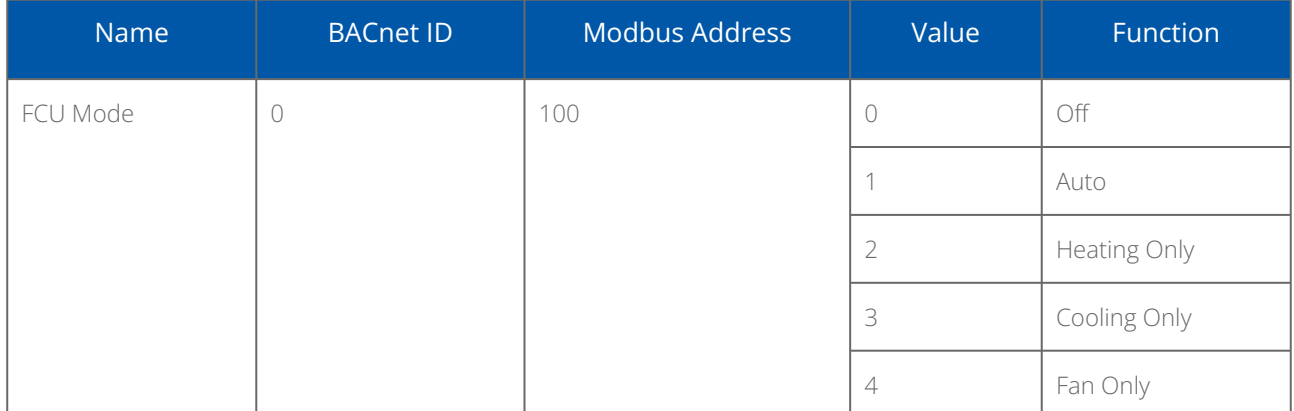

*Table 17. FCU mode network variable values description*

## <span id="page-41-0"></span>**4.2.1 OFF Mode**

In this mode, the fan is switched off, all heating and cooling devices are disabled. This mode can be set from BMS (by writing 0 value to the FCU\_Mode network variable). This mode is called if the Open Window signal is detected. In this mode, the anti-frost function is active.

## <span id="page-41-1"></span>**4.2.2 Auto Mode**

In this mode fan outputs, heating/cooling valves actuators and HTG/CLG relays are active and work with application algorithm. The cooling or heating algorithm is chosen based on current temperature and effective temperature setpoint with switching dead band defined in Switching Cooling Heating Diff network variable. Switching between heating/ cooling can be done only in Occupancy Mode. In Unoccupied or Standby mode FCU controller remembers and stays in previous function. If the controller comes back to the Occupancy mode, algorithm will calculate in which function it should work.

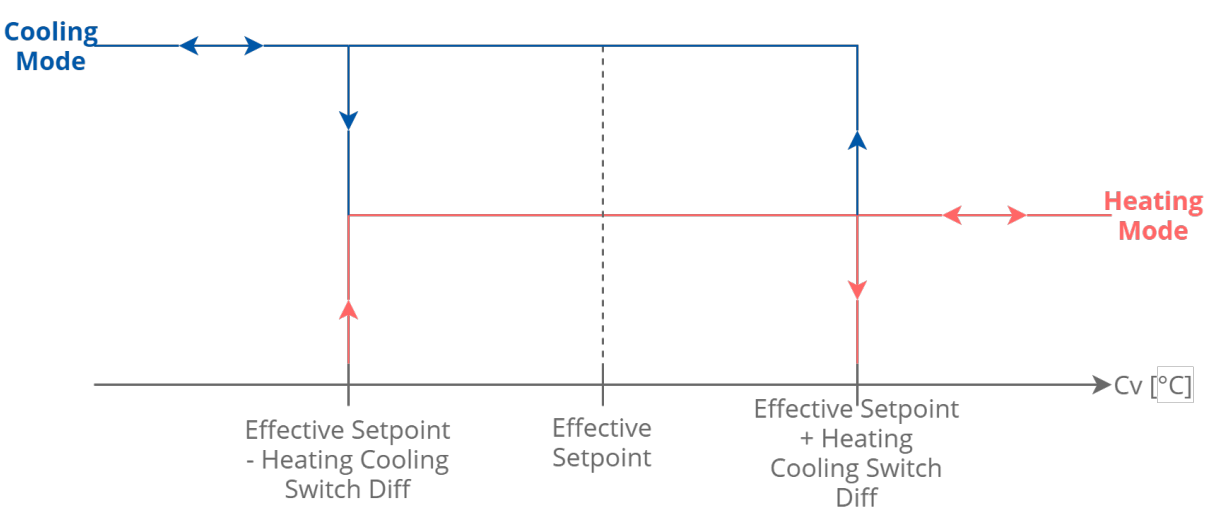

*Figure 50. Switching between heating/cooling chart*

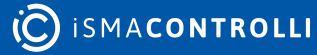

## <span id="page-42-0"></span>**4.2.3 Heating Only Mode**

In the Heating Only mode, the application is running only with the heating algorithm. The fan outputs, heating valve actuator outputs, and HTG relay are enabled, while the cooling valve actuator outputs and CLG relay are disabled. This mode is dedicated for the 2-pipe system during winter mode or the 4-pipe system if the cooling medium is not available.

## <span id="page-42-1"></span>**4.2.4 Cooling Only Mode**

In the Cooling Only mode, the application runs only with the cooling algorithm. The fan outputs, cooling valve actuator outputs, and CLG relay are enabled, while the heating valve actuator outputs and HTG relay are disabled. This mode is dedicated for the 2-pipe system during summer mode or the 4-pipe if the heating medium is not available.

## <span id="page-42-2"></span>**4.2.5 Fan Only Mode**

In the Fan Only mode, only fan outputs are enabled, while heating and cooling valves actuators outputs and HTG/CLG relays are disabled. The fan is operated with the application algorithm.

## <span id="page-42-3"></span>**4.3 Additional Features**

## <span id="page-42-4"></span>**4.3.1 Open Window (I3)**

The I3 digital input is dedicated to connect window contraction, which checks if the window is open or closed. If the input detects the open window status (rising edge on the I3 input), it starts counting down the time defined in the Window\_Status\_Delay network variable (60 seconds by default). After the time elapses, if the window is still open, the application calls the FCU Off mode (for more information, please see section 4.2.1 OFF mode). If the input detects the closed window, the application resets the counter and continues normal operation. If the input detects the closed window before the time elapses, the application also resets the counter and continues normal operation. If the window is open, only the anti-frost protection can start. By changing the I3\_Window\_Contact\_Invert network variable, the application can be connected to the devices with normal open NO or normal close NC outputs.

#### <span id="page-42-5"></span>**4.3.2 Anti-frost Protection**

This function is designed to protect room equipment, which can be damaged in low temperatures. If the application detects a temperature drop below 6°C, it starts the fan and activates all actuators of the heating valves (including 2<sup>nd</sup> stage, if it is active) with maximum defined value. This action is continued until the room temperature reaches above 8°C. The anti-frost function is always active even if the user switches off the device from BMS or local panel. To prevent unnecessary start after sensor fault, there is a builtin algorithm, which detects a sensor brake. If the temperature value from all available sensors is incorrect (out of the range from -100°C to 100°C), the anti-frost function is disabled.

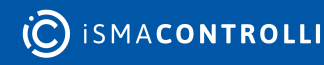

## <span id="page-43-0"></span>**4.3.3 Return Temperature Sensor Control**

The default application can control room temperature based on the air return temperature sensor, SI1. To prevent an incorrect temperature value if the fan is off, the CV temperature is taken from the room sensor. The built-in algorithm checks, which sensor is available (from the room panel, SI1 room sensor, or from the network variable if the FCU is working as slave). After the fan start, the algorithm waits for time defined in the Return To Space Time network variable (by default 30 s) to blow the ducts and switch the CV to the SI1air return sensor. To activate this function, the Return\_To\_Space\_Enable network variable must be set to true.

#### <span id="page-43-1"></span>**4.3.4 Supply Air Temperature Limitation**

In order to maintain room conditions comfortable for the user, the supply air can have a temperature limitation. This function is available only if the supply air sensor is connected and works correctly. The supply air temperature can have a high limit defined by the Supply Temperature High Limit slot (default value 40°C), and a low limit defined by the Supply Temperature Low Limit slot (default value 10°C). The range between the Supply Temperature Low Limit and Supply Temperature High Limit values is called a comfort range.

## **Supply Air Temperature limitation in the 1st stage, binary control**

If the supply air temperature value is exceeds the comfort range, the default application disables heating (if the temperature value is above the SupplyTemperatureHighLimit), or cooling (if the temperature value is above the SupplyTemperatureLowLimit). If the supply air temperature value returns to the comfort range, the FCU application resets the delay counter and returns to normal operation.

## **Supply Air Temperature limitation in the 2nd stage, binary control**

If the supply air temperature value exceeds the comfort range, the default application disables the 2<sup>nd</sup> stage and starts counting 30 seconds delay time. After 1 minute, if the supply air temperature value is still out of the comfort range, the FCU application disables heating (if the temperature value is above the SupplyTemperatureHighLimit) or cooling (if the temperature value is above the SupplyTemperatureLowLimit). If the supply air temperature value returns to the comfort range, the FCU application resets the delay counter, enables the 2<sup>nd</sup> stage, and returns to normal operation.

## **Supply Air Temperature limitation in the 1st stage, analog control**

In the analog control, if the supply air temperature approaches 1°C to the comfort range limit, the FCU application starts a built-in algorithm, which reduces the air temperature (if the temperature value is close or above the SupplyTemperatureHighLimit) or increase the air temperature (if the temperature value is close or below the SupplyTemperatureLowLimit). If the supply air temperature value returns to the comfort range ±1°C, the default application resets the delay counter and returns to normal operation.

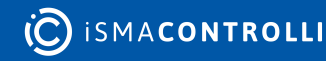

## **Supply Air Temperature limitation in the 2nd (with external heater/ cooler), analog control**

In the analog control, if the supply air temperature approaches 1°C to the comfort range limit, the FCU application disables 2<sup>nd</sup> stage and starts counting 30 seconds delay time. After 1 minute, if the supply air temperature value approaches 1°C to the comfort range limit, the default application starts a built-in algorithm, which reduces the air temperature (if the temperature value is close or above the SupplyTemperatureHighLimit) or increase the air temperature (if the temperature value is close or below the SupplyTemperatureLowLimit). If the supply air temperature value returns to the comfort range ±1°C, the default applications resets delay counter, enables 2<sup>nd</sup> stage, and returns to normal operation.

## <span id="page-44-0"></span>**4.3.5 FCU Test Mode**

This mode was implemented to conduct a quick heating/cooling test. In this mode, the FCU application starts the fan and heating or cooling actuators with 100% value. Depending on the FCU Test Mode network variable value, the test mode activates heating or cooling function. Network variable values and corresponding test functions are presented in the table below.

| <b>Name</b>       | <b>BACnet</b><br>AV ID | <b>Modbus</b><br>Register | Default<br>Value | FCU_Test_<br>Mode<br>Value | Fan<br>Valu<br>e | <b>Heatin</b><br>g<br>Value | Coolin<br>g<br>Value | <b>Descriptio</b><br>n |
|-------------------|------------------------|---------------------------|------------------|----------------------------|------------------|-----------------------------|----------------------|------------------------|
| FCU_Test_<br>Mode | 37                     | 137                       | $\circ$          | 0                          | Auto             | Auto                        | Auto                 | Normal<br>working      |
|                   |                        |                           |                  |                            | 100%             | 100%                        | 0%                   | Heating test           |
|                   |                        |                           |                  |                            | 100%             | 0%                          | 100%                 | Cooling test           |

*Table 18. FCU Test\_Mode network variable values description*

## <span id="page-44-1"></span>**4.3.6 FCU Controller Outputs Manual Override**

This function allows to override the FCU controller outputs control signals by the user values. Each control signal has 2 network parameters: first–for the output value, and second–for the switch between auto and manual control. The control value depends on the output working mode. In the analog control mode, network parameters are working in the range from  $\overline{0}$  to 100%. In the binary control mode, the fan works in the range from 0 to 3 and valve actuators outputs (triacs) work in the range from 0 to 1. During the manual override fan and valve actuators status network parameters show real value. By default, all outputs are working in the auto mode.

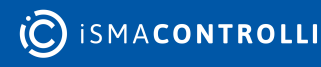

## <span id="page-45-0"></span>**5 FCU Panel Connection and Configuration**

The FCU controller works with three types of dedicated panels:

- iSMA-B-FCU-LP, panel with LCD display;
- iSMA-B-FCU-SP, panel without display, fully passive;
- Touch Point panel.

The default application allows the user to select, which temperature sensor source is chosen to control algorithm.

The sensor is selected by the CFG DIP switches number 5 and 6.

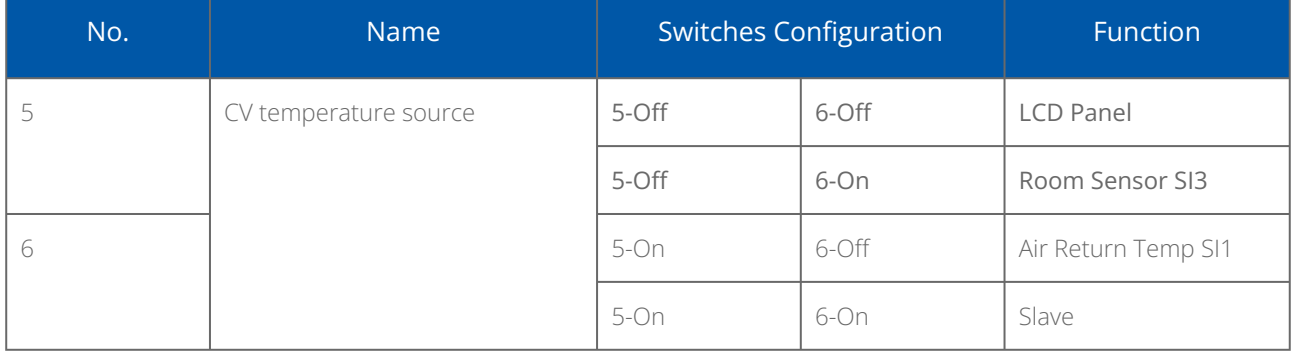

*Table 19. Sensor selection with the CFG DIP switch*

## <span id="page-45-1"></span>**5.1 iSMA-B-LP Configuration**

The room panel is connected to the FCU controller's RJ12 socket. This connection provides panel power supply and communication.

If the room panel is connected, the user can decide, which temperature sensor to control the algorithm from the panel or from special input. The temperature source is chosen by the CFG DIP switches number 5 and 6, according to the table above. Using the iSMA-B-LP, the user can set and display many FCU controller parameters, such as fan speed, setpoint, offset, occupancy status, etc. If using the iSMA-B-LP device, the configuration and user parameters are synchronized with the BMS, the last change from the BMS or panel is the most current.

#### <span id="page-45-2"></span>**5.2 iSMA-B-SP Configuration**

Using the simple panel, the user can only adjust setpoint offset and force occupation mode. The setpoint offset is automatically overridden by the value from the simple panel. For proper operation of the panel, the temperature sensor source must be taken from the SI3 input. The sensor is chosen by the CFG DIP switches number 5 and 6, in accordance with the table above. If using the simple panel, the FCU controller works as an external sensor connected directly to the SI3 input (switches number 5 off and 6 on). The temperature effective setpoint is set by changing the Setpoint\_Offset value. The Setpoint Offset cannot be overridden by the BMS; from the BMS, the Effective setpoint can by changed only by the Setpoint value. The effective setpoint pattern is shown below:

Effective\_Setpoint = Setpoint + Setpoint\_Offset

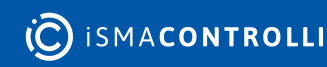

## <span id="page-46-0"></span>**5.3 Touch Point Configuration**

The Touch Point panel is connected to the FCU controller's RJ12 socket. This connection provides panel power supply and communication.

If the room panel is connected, the user can decide, which temperature sensor to control the algorithm from the panel or from special input. The temperature source is chosen by the CFG DIP switches number 5 and 6, according to the table above. Using the Touch Point panel, the user can set and display many FCU controller parameters, such as fan speed, setpoint, offset, occupancy status, etc. If using the Touch Point device, the configuration and user parameters are synchronized with the BMS, the last change from the BMS or panel is the most current.

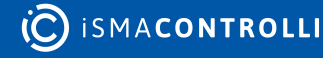

## <span id="page-47-0"></span>**6 FCU Master-Slave Configuration**

The FCU controller can work in networks, where one device is a master and the remaining devices are slaves. This function is useful if there are more than one devices working in a single room. In this case, only the master device can work with the room panel and control from the BMS. All other devices in the room follow the master parameters creating the network. In the default application the master-slave grouping is activated automatically if the master and slaves have been set with the right BACnet Device ID. A single network can contain up to 6 devices, 1 master and up to 5 slaves.

WARNING! This function is available only in the BACnet protocol, and it works without a supervisor. In the Modbus protocol, master-slave function must be provided by supervisor.

## <span id="page-47-1"></span>**6.1 FCU Addressing MAC and ID**

The FCU controller's MAC Address is set using the MAC DIP switch. The BACnet ID of the device is a combination of the device manufacture number and MAC address, where the first 3 digits contain manufacture number and the next 3 digits contain MAC address.

Example: Configuration how to set the FCU controller MAC address 83. Device's manufacture BACnet number is 826.

The MAC address 83 contains the following multiplicity of number 2:  $83 = 1 + 2 + 16 + 64$ . The DIP switch address settings is shown in table below. All addresses of the DIP switch configuration are presented in table at the end of this document.

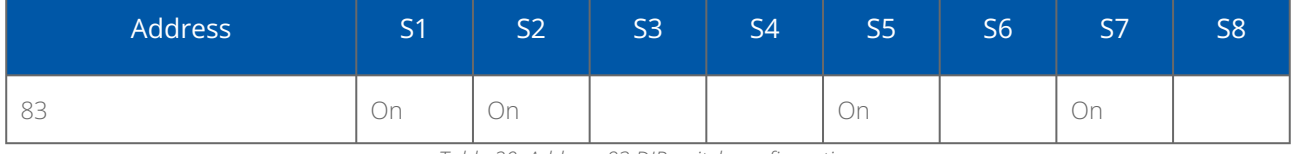

*Table 20. Address 83 DIP switch configuration*

In this case the BACnet ID will be: 826 083.

## <span id="page-47-2"></span>**6.2 Auto Binding Addressing**

The default application allows for automatic calculation of the BACnet Device Id of slave devices in the BACnet Master Slave Network, depending on the BACnet Device ID of master devices. This function is called auto-binding. The table below presents the values of master BACnet Device Id and corresponding BACnet Device Id of slave devices for auto-binding function:

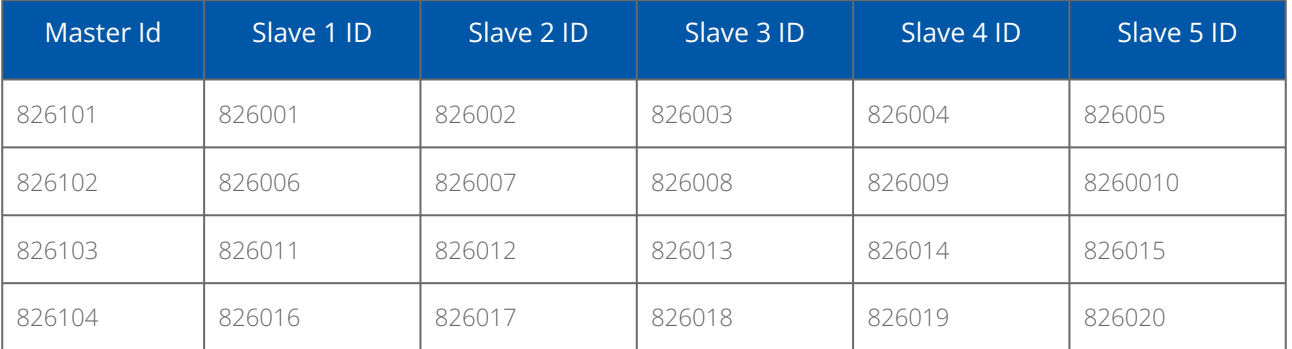

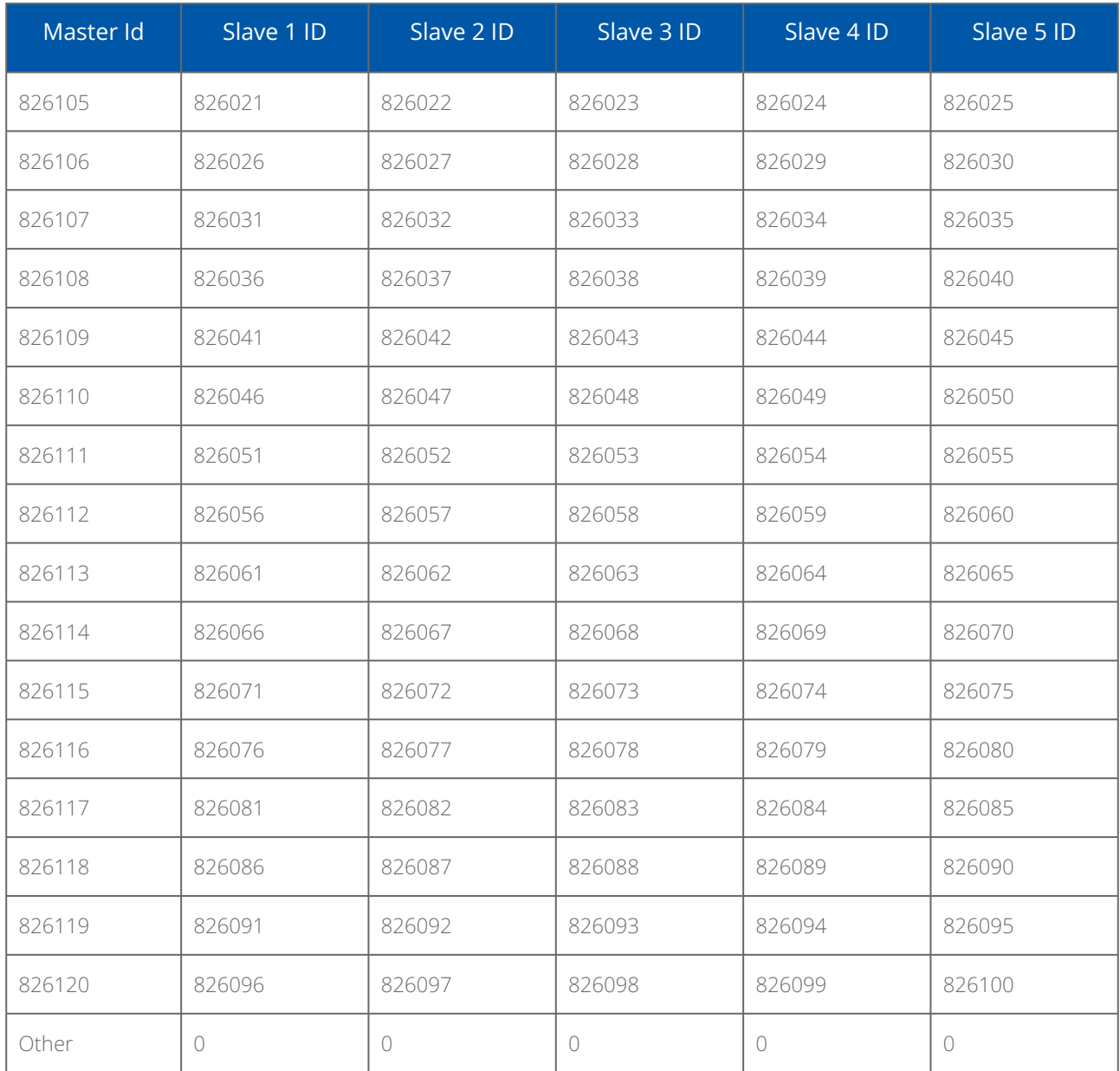

*Table 21. Master Slave Id - Auto Binding function*

The auto-binding function can be disabled (by setting the true value to the Local Remote Auto Binding network variable). In this case, Id of slave devices have to be set by the user (in network parameters: Remote Slave 1 Device Id-Remote Slave 5 Device Id).

## <span id="page-48-0"></span>**6.3 Master-Slave Sharing Parameters**

If the master device detects that it can communicate with a slave device, it sends/receives the following network parameters:

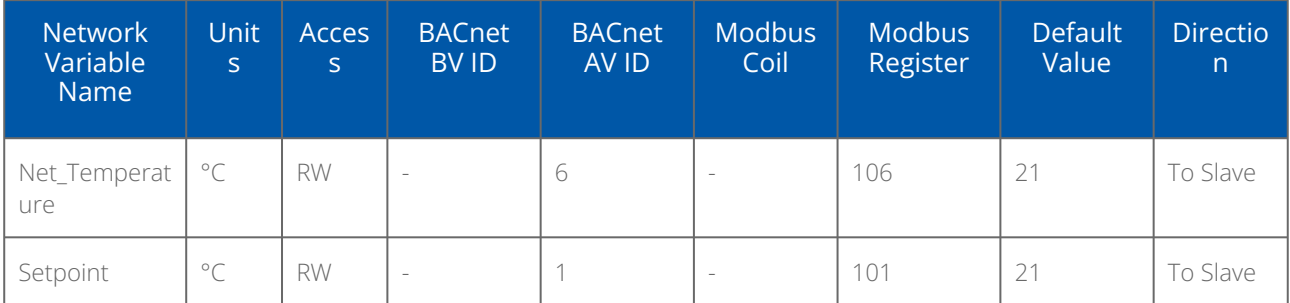

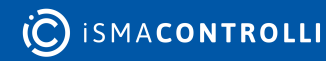

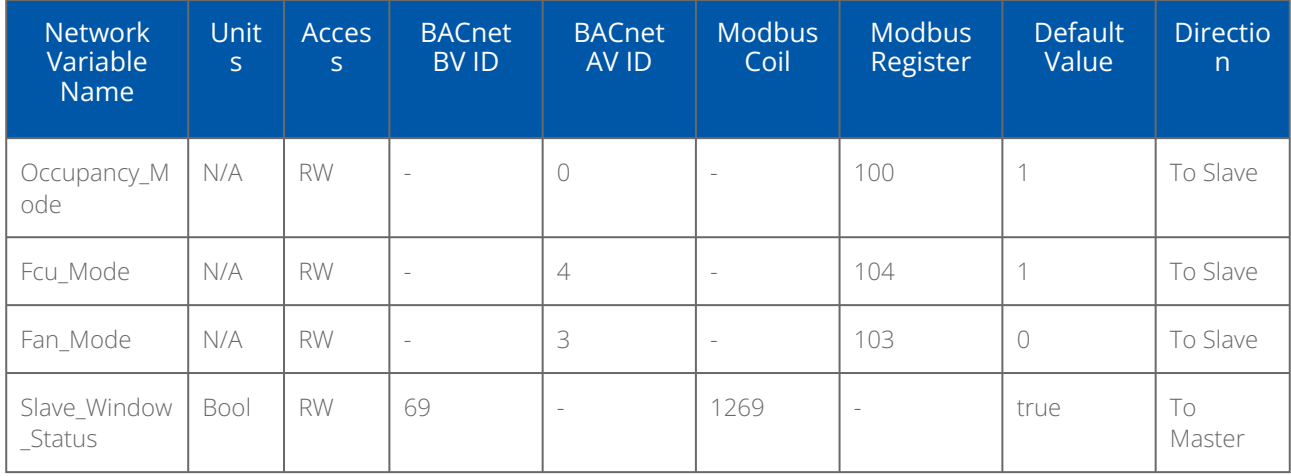

*Table 22. Master-slave sharing parameters*

In the auto-binding function the sharing parameters have the following properties:

- Net\_Temperature: sends the room temperature from the master device to slave devices. The slave devices can work without connected temperature sensor (CGF DIP switches number 5 and 6 in on position);
- Setpoint: the setpoint for slave devices, based on the master device's setpoint and the Setpoint Offset value. This parameter does not include the Unoccupied Offset and Standby Offset, Effective Setpoint is calculated in the slave device according to the FCU mode;
- Occupancy\_Mode: the occupancy mode for slave devices, based on the master device Occupancy\_Status value;
- Fcu\_Mode: the FCU\_Mode for slave devices, based on the master device's FCU\_Mode value;
- Fan\_Mode: the Fan\_Mode for slave devices, based on the master device's Fan\_Mode value;
- Slave\_Window\_Status: every 1 minute the master device checks the slave device's open window status. If the master device detects that the window is open (their own or one of the devices in group), it runs the open window function (waits the time defined in the Window Status Delay network variable, and if the window is still open, switches off the whole group).

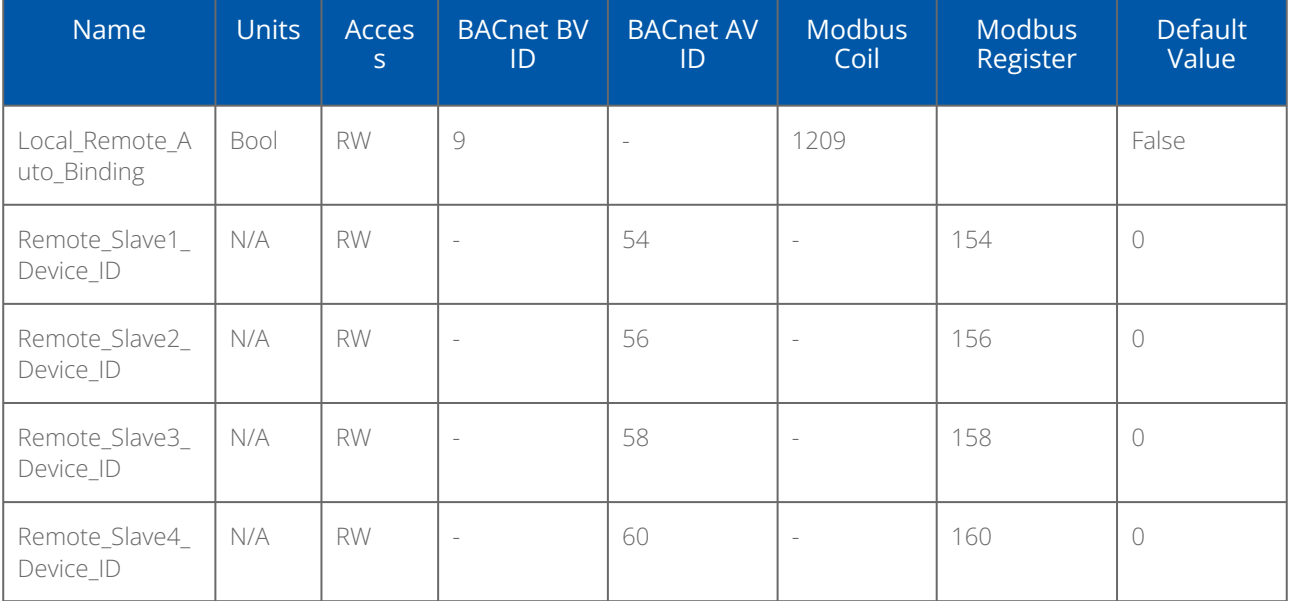

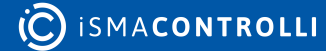

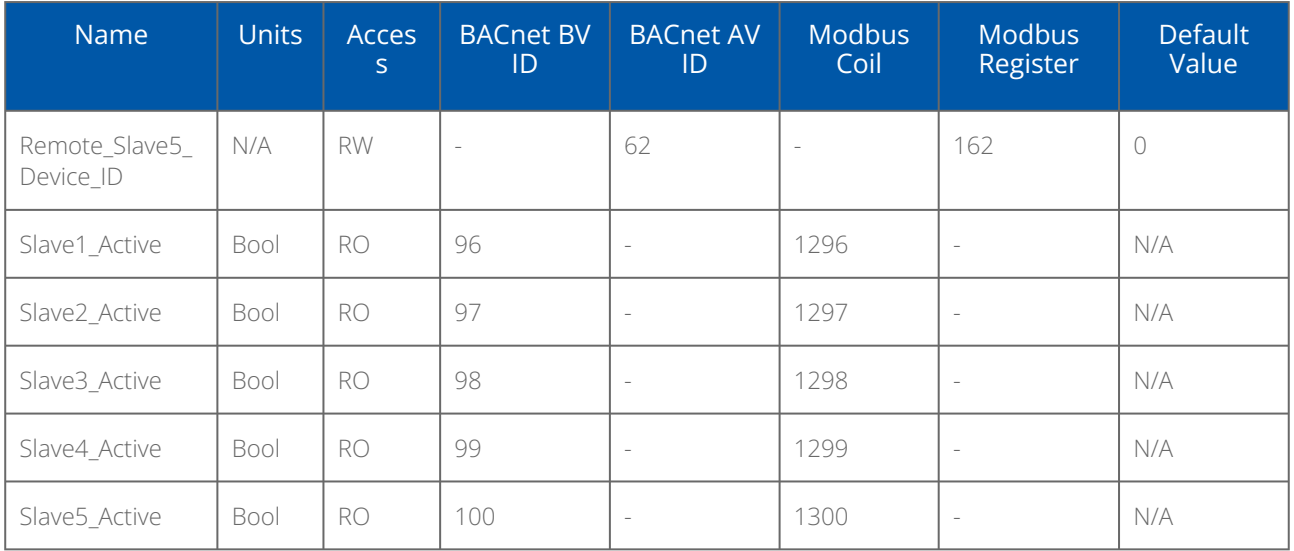

*Table 23. Master device network parameters dedicated to master-slave function*

## <span id="page-50-0"></span>**6.4 Application Status**

In order to give the user possibility to troubleshoot and diagnose application's operation, the App status network variable was added. The information is represented as a multistate value available in the Modbus register 99 and the BACnet Device object property 5002. This network variable allows to understand, what is causing a problem if the application is not working, or which fault it has gone into. It also shows transitional states such as yield, restart, and hibernate.

![](_page_50_Picture_5.jpeg)

## <span id="page-51-0"></span>**7 FCU Network Variables**

## <span id="page-51-1"></span>**7.1 FCU BACnet AnalogValues and Modbus Registers**

![](_page_51_Picture_194.jpeg)

![](_page_51_Picture_4.jpeg)

![](_page_52_Picture_334.jpeg)

![](_page_52_Picture_2.jpeg)

![](_page_53_Picture_385.jpeg)

![](_page_53_Picture_2.jpeg)

![](_page_54_Picture_334.jpeg)

![](_page_55_Picture_306.jpeg)

![](_page_56_Picture_300.jpeg)

![](_page_56_Picture_2.jpeg)

![](_page_57_Picture_344.jpeg)

*Table 24. FCU BACnet AnalogValues and Modbus registers*

## <span id="page-57-0"></span>**7.2 FCU BACnet BinaryValues and Modbus Coils**

![](_page_57_Picture_345.jpeg)

![](_page_57_Picture_5.jpeg)

![](_page_58_Picture_326.jpeg)

![](_page_58_Picture_2.jpeg)

![](_page_59_Picture_338.jpeg)

#### iSMA-B-FCU Application User Manual

![](_page_60_Picture_259.jpeg)

*Table 25. FCU BACnet BinaryValues and Modbus coils*

![](_page_60_Picture_3.jpeg)